### Inspiron Micro Desktop 3000 Series Manuale di servizio

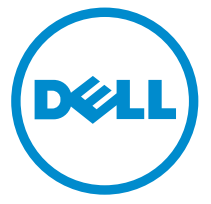

Modello computer: Inspiron 3050 Modello normativo: D12U Tipo normativo: D12U001

## Messaggi di N.B., Attenzione e Avvertenza

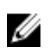

N.B.: Un messaggio di N.B. indica informazioni importanti che contribuiscono a migliorare l'utilizzo del computer.

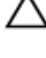

ATTENZIONE: Un messaggio di ATTENZIONE indica un danno potenziale all'hardware o la perdita di dati, e spiega come evitare il problema.

AVVERTENZA: Un messaggio di AVVERTENZA indica un rischio di danni materiali, lesioni personali o morte.

Copyright **©** 2015 Dell Inc. Tutti i diritti riservati. Questo prodotto è protetto dalle leggi sul copyright e sulla proprietà intellettuale degli Stati Uniti e internazionali. Dell™ e il logo Dell sono marchi commerciali di Dell Inc. negli Stati Uniti e/o in altre giurisdizioni. Tutti gli altri marchi e nomi qui menzionati possono essere marchi registrati delle rispettive società.

2015 - 04

Rev. A00

# Sommario

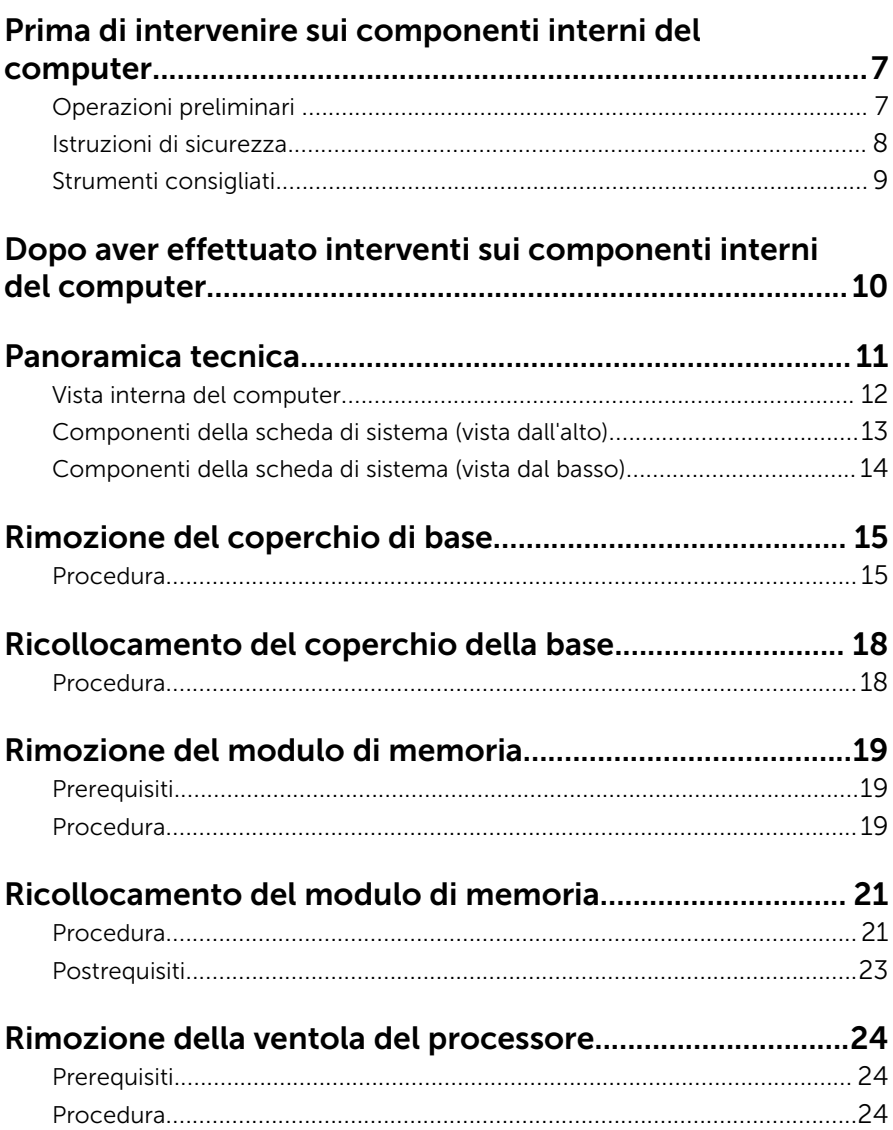

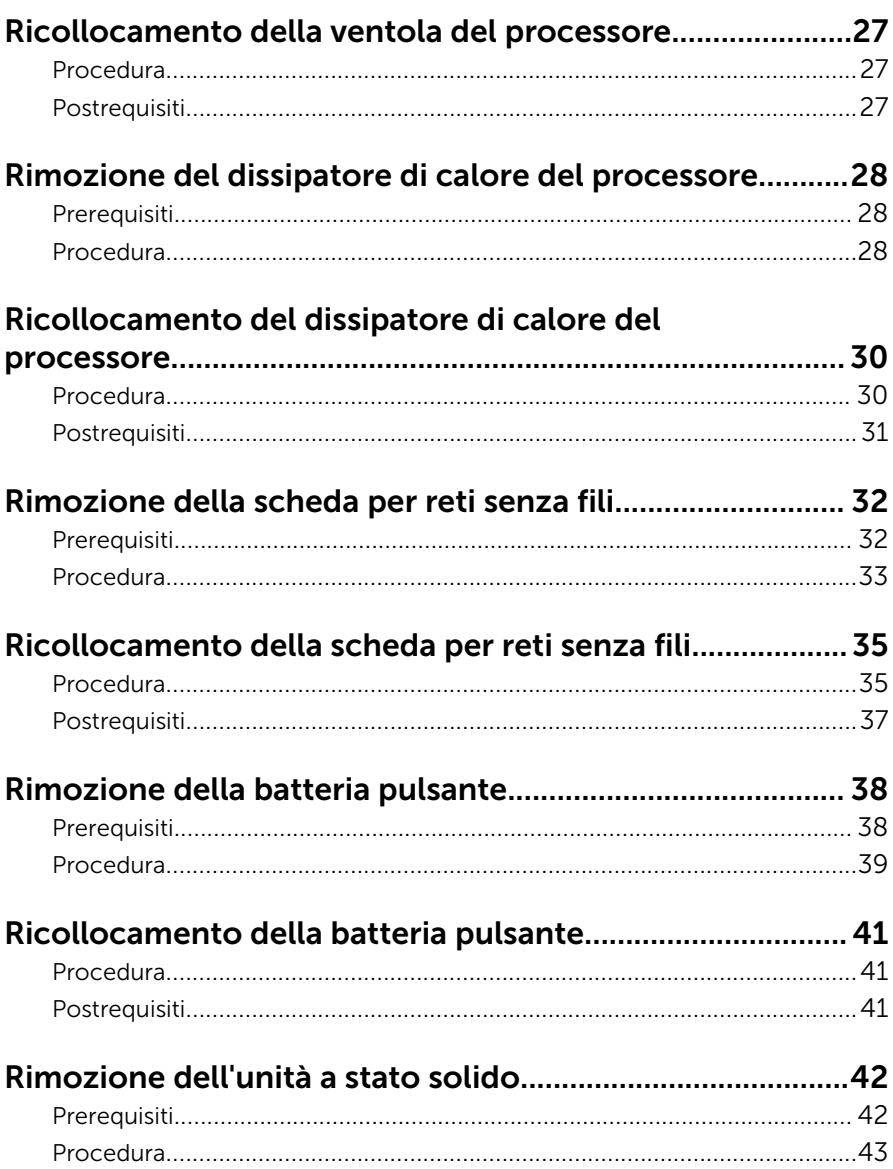

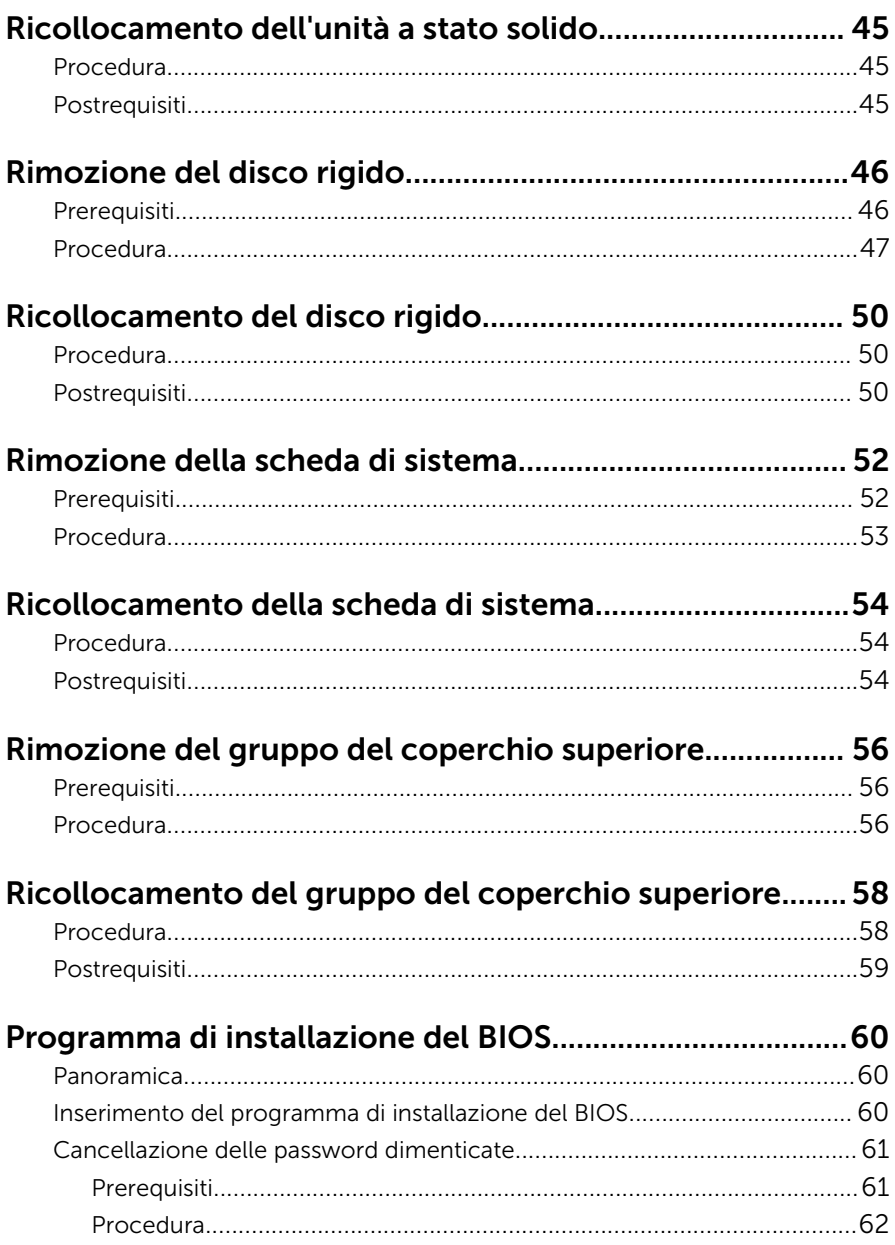

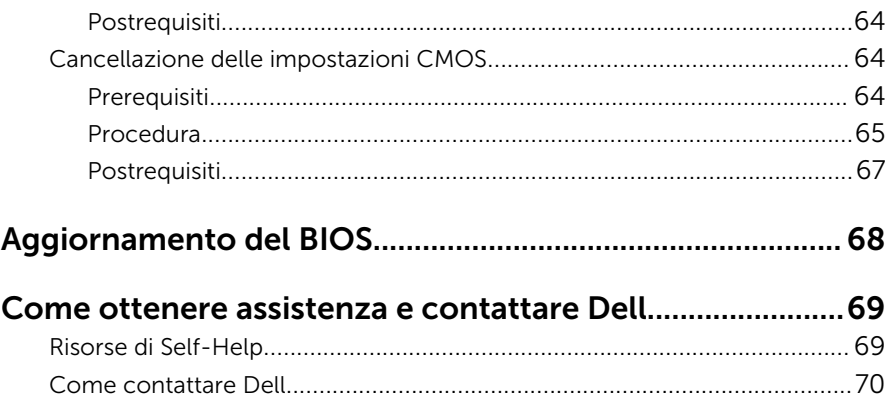

### <span id="page-6-0"></span>Prima di intervenire sui componenti interni del computer

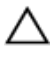

ATTENZIONE: Per evitare danni ai componenti e alle schede, maneggiarli dai bordi ed evitare di toccare i piedini e i contatti.

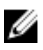

 $\mathbb Z$  N.B.: Le immagini contenute in questo documento possono differire a seconda della configurazione ordinata.

### Operazioni preliminari

- 1 Salvare e chiudere tutti i file aperti e uscire da tutte le applicazioni in esecuzione.
- 2 Arrestare il computer.
	- Windows 8.1: nella schermata Start , fare clic o toccare l'icona di alimentazione  $\mathbf{\Theta} \rightarrow \mathbf{Arresta}$  il sistema.
	- Windows 7: fare clic su o toccare Start → Arresta il sistema.
	- **N.B.:** Se si utilizza un sistema operativo diverso, consultare la documentazione relativa alle istruzioni sullo spegnimento del sistema operativo.
- **3** Scollegare il computer e tutte le periferiche collegate dalle rispettive prese elettriche.
- 4 Scollegare tutti i cavi come cavi telefonici, cavi di rete e così via, dal computer.
- 5 Scollegare tutti i dispositivi collegati e periferiche come tastiera, mouse, monitor, e così via, dal computer.
- 6 Rimuovere qualsiasi scheda flash e disco ottico dal computer, se applicabile.
- 7 Dopo aver scollegato il computer, tenere premuto il pulsante di accensione per circa 5 secondi per mettere a terra la scheda di sistema.

### <span id="page-7-0"></span>Istruzioni di sicurezza

Utilizzare le seguenti istruzioni di sicurezza per proteggere il computer da danni potenziali e per garantire la propria sicurezza personale.

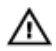

AVVERTENZA: Prima di iniziare a lavorare all'interno del computer, leggere attentamente le informazioni sulla sicurezza fornite con il computer. Per informazioni sulle procedure consigliate relative alla sicurezza, consultare la homepage Regulatory Compliance all'indirizzo dell.com/regulatory\_compliance.

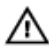

AVVERTENZA: Scollegare tutte le fonti di alimentazione prima di aprire il coperchio o i pannelli del computer. Dopo aver terminato gli interventi sui componenti interni del computer, ricollocare tutti i coperchi, i pannelli e le viti prima di collegare la fonte di alimentazione.

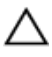

ATTENZIONE: Per evitare danni al computer, assicurarsi che la superficie di lavoro sia piana e pulita.

ATTENZIONE: Per evitare danni ai componenti e alle schede, maneggiarli dai bordi ed evitare di toccare i piedini e i contatti.

ATTENZIONE: L'utente dovrà eseguire solo interventi di risoluzione dei problemi e riparazioni su autorizzazione o sotto supervisione del team dell'assistenza tecnica Dell. I danni dovuti alla manutenzione non autorizzata da Dell non sono coperti da garanzia. Vedere le istruzioni di sicurezza fornite insieme al prodotto o all'indirizzo dell.com/ regulatory\_compliance.

ATTENZIONE: Prima di toccare qualsiasi componente interno del computer, scaricare a terra l'elettricità statica del corpo toccando una superficie metallica non verniciata. Durante l'intervento, toccare con frequenza una superficie metallica non verniciata per scaricare l'elettricità statica che può danneggiare i componenti interni.

<span id="page-8-0"></span>ATTENZIONE: Quando si scollega un cavo, tirare il relativo connettore o la linguetta di estrazione, non il cavo stesso. Alcuni cavi sono dotati di connettori con linguette di blocco o viti a testa zigrinata che è necessario sganciare prima di scollegare il cavo. Quando si scollegano i cavi, mantenerli allineati uniformemente per evitare di piegare i piedini dei connettori. Quando si collegano i cavi, accertarsi che le porte e i connettori siano orientati e allineati correttamente.

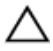

ATTENZIONE: Per disconnettere un cavo di rete, scollegare prima il cavo dal computer, quindi dal dispositivo di rete.

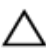

ATTENZIONE: Premere ed estrarre eventuali schede installate nel lettore di schede multimediali.

### Strumenti consigliati

Le procedure in questo documento potrebbero richiedere i seguenti strumenti:

- Cacciavite a croce
- Graffietto in plastica

### <span id="page-9-0"></span>Dopo aver effettuato interventi sui componenti interni del computer

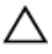

#### ATTENZIONE: Lasciare viti sparse o allentate all'interno del computer potrebbe danneggiarlo gravemente.

- 1 Ricollocare tutte le viti e accertarsi che non rimangano viti sparse all'interno del computer.
- 2 Collegare eventuali dispositivi, periferiche e cavi esterni rimossi prima di iniziare le operazioni sul computer.
- 3 Ricollocare eventuali schede flash, dischi e qualsiasi altra parte rimossa prima di iniziare le operazioni con il computer.
- 4 Collegare il computer e tutte le periferiche collegate alle rispettive prese elettriche.
- 5 Accendere il computer.

## <span id="page-10-0"></span>Panoramica tecnica

AVVERTENZA: Prima di effettuare interventi sui componenti interni del computer, leggere le informazioni sulla sicurezza fornite con il computer e seguire le procedure descritte in [Prima di effettuare](#page-6-0) [interventi sui componenti interni del computer](#page-6-0). In seguito agli interventi sui componenti interni del computer, seguire le istruzioni descritte in [Dopo gli interventi preliminari sui componenti interni del](#page-9-0)  [computer.](#page-9-0) Per maggiori informazioni sulle procedure di sicurezza consigliate, consultare l'home page sulla conformità alle normative all'indirizzo dell.com/regulatory\_compliance.

#### <span id="page-11-0"></span>Vista interna del computer

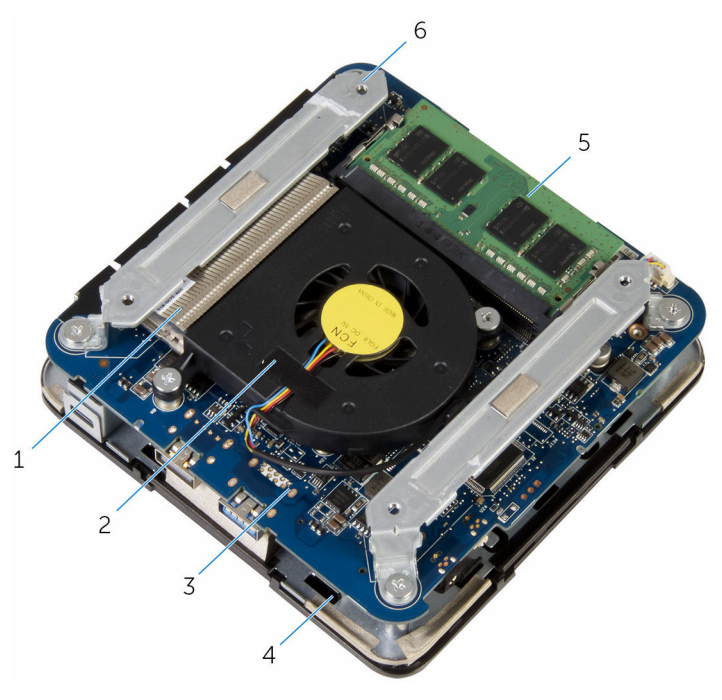

- dissipatore di calore del processore
- 
- modulo di memoria 6 supporti (2)
- ventola del processore
- scheda di sistema 4 gruppo del coperchio superiore
	-

#### <span id="page-12-0"></span>Componenti della scheda di sistema (vista dall'alto)

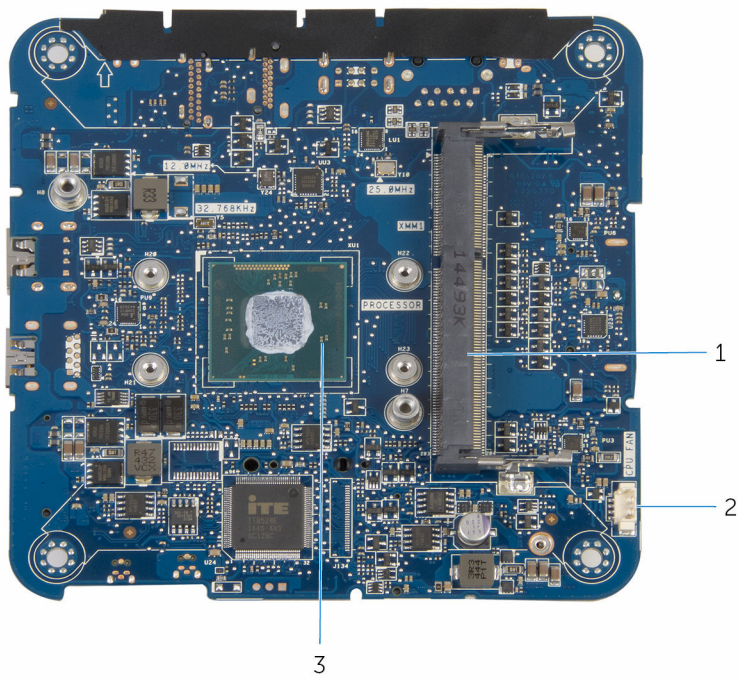

- 1 slot del modulo di memoria 2 connettore del cavo della ventola del processore (CPU FAN)
- 3 processore

#### <span id="page-13-0"></span>Componenti della scheda di sistema (vista dal basso)

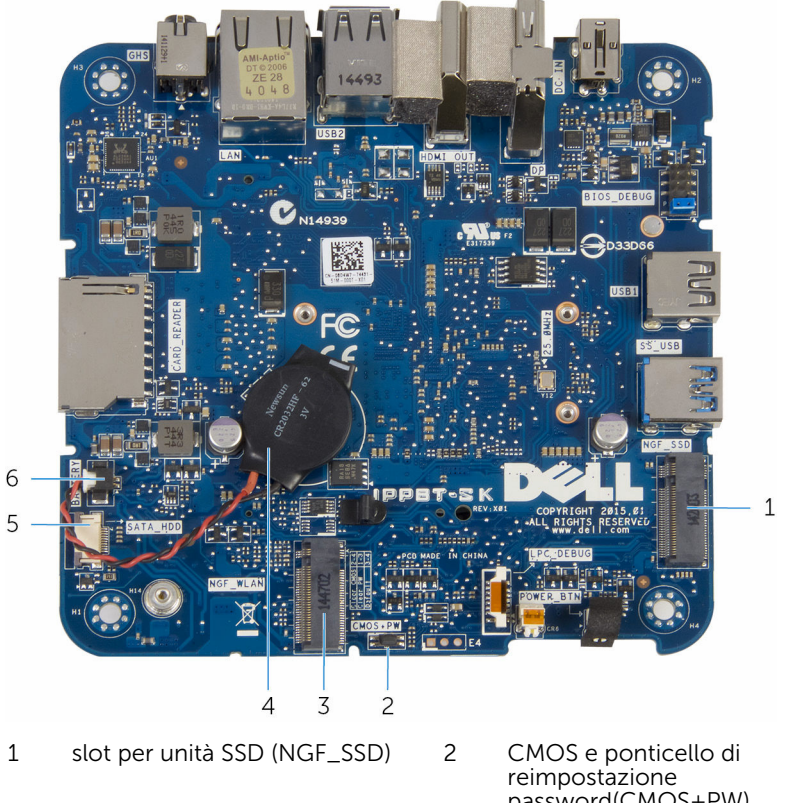

- 3 slot della scheda per reti senza fili (NGF\_WLAN)
- 5 connettore del cavo del disco rigido (SATA\_HDD)
- password(CMOS+PW)
- 4 batteria pulsante
- 6 connettore del cavo della batteria pulsante (BATTERIA)

## <span id="page-14-0"></span>Rimozione del coperchio di base

AVVERTENZA: Prima di effettuare interventi sui componenti interni del computer, leggere le informazioni sulla sicurezza fornite con il computer e seguire le procedure descritte in [Prima di effettuare](#page-6-0) [interventi sui componenti interni del computer](#page-6-0). In seguito agli interventi sui componenti interni del computer, seguire le istruzioni descritte in [Dopo gli interventi preliminari sui componenti interni del](#page-9-0)  [computer.](#page-9-0) Per maggiori informazioni sulle procedure di sicurezza consigliate, consultare l'home page sulla conformità alle normative all'indirizzo dell.com/regulatory\_compliance.

### Procedura

ATTENZIONE: Collocare il computer su una superficie morbida e pulita per evitare di graffiare il coperchio superiore.

1 Capovolgere il computer.

Rimuovere le viti che fissano il coperchio della base al gruppo del coperchio superiore.

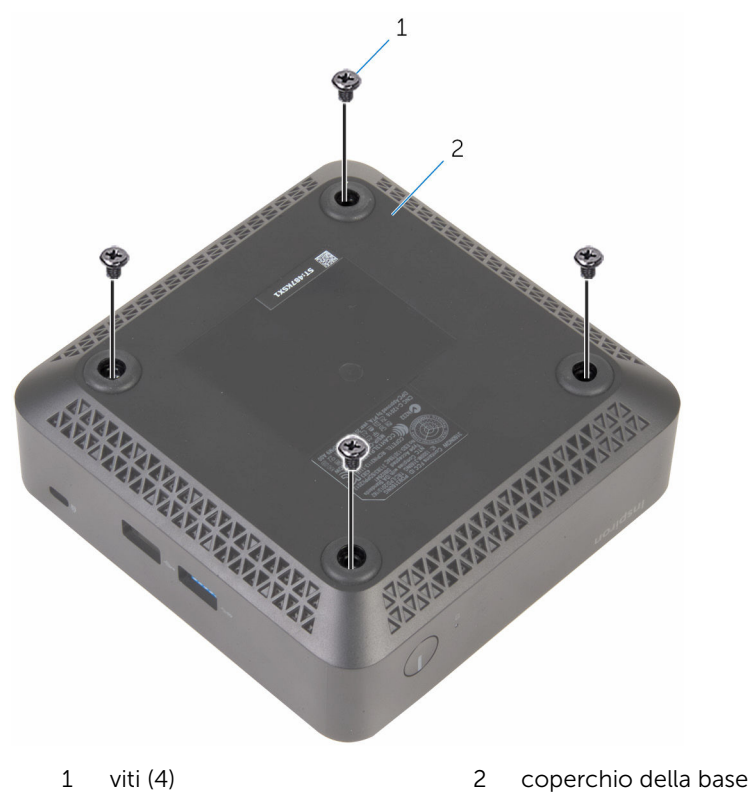

Afferrare il coperchio della base e allentarlo delicatamente per sbloccare le linguette che lo fissano al gruppo del coperchio superiore.

Sollevare il coperchio della base dal gruppo del coperchio superiore.

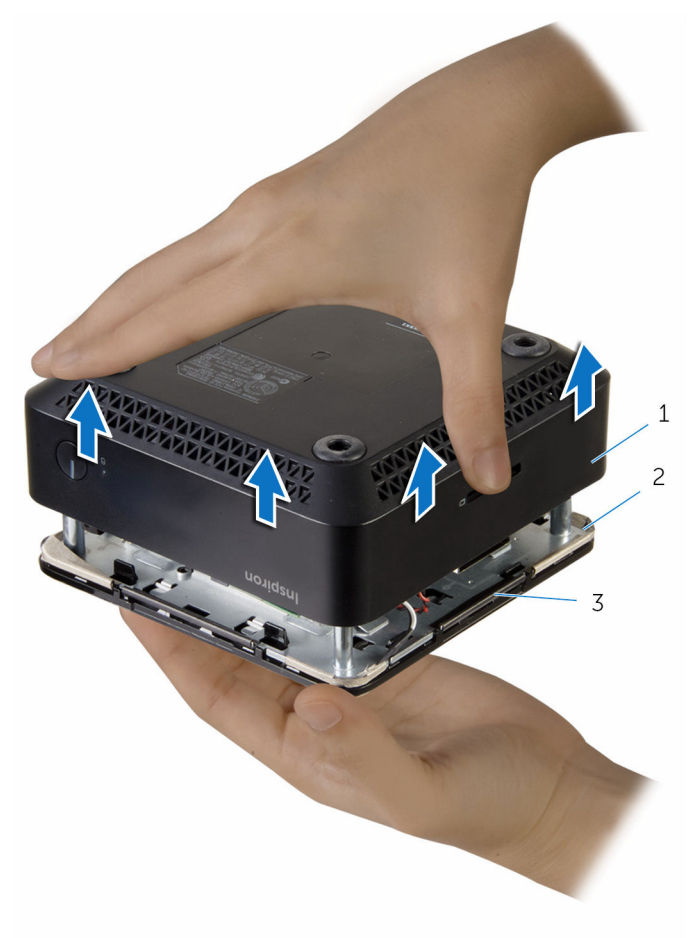

- coperchio della base 2 Gruppo del coperchio
	- superiore

linguette (4)

### <span id="page-17-0"></span>Ricollocamento del coperchio della base

AVVERTENZA: Prima di effettuare interventi sui componenti interni del computer, leggere le informazioni sulla sicurezza fornite con il computer e seguire le procedure descritte in [Prima di effettuare](#page-6-0) [interventi sui componenti interni del computer](#page-6-0). In seguito agli interventi sui componenti interni del computer, seguire le istruzioni descritte in [Dopo gli interventi preliminari sui componenti interni del](#page-9-0)  [computer.](#page-9-0) Per maggiori informazioni sulle procedure di sicurezza consigliate, consultare l'home page sulla conformità alle normative all'indirizzo dell.com/regulatory\_compliance.

#### Procedura

- 1 Allineare le linguette sul gruppo del coperchio superiore con gli slot sul coperchio della base, quindi far scattare in posizione il gruppo del coperchio superiore.
- 2 Ricollocare le viti che fissano il coperchio della base al gruppo del coperchio superiore.
- **3** Capovolgere il computer.

### <span id="page-18-0"></span>Rimozione del modulo di memoria

AVVERTENZA: Prima di effettuare interventi sui componenti interni del ∧ computer, leggere le informazioni sulla sicurezza fornite con il computer e seguire le procedure descritte in [Prima di effettuare](#page-6-0) [interventi sui componenti interni del computer](#page-6-0). In seguito agli interventi sui componenti interni del computer, seguire le istruzioni descritte in [Dopo gli interventi preliminari sui componenti interni del](#page-9-0)  [computer.](#page-9-0) Per maggiori informazioni sulle procedure di sicurezza consigliate, consultare l'home page sulla conformità alle normative all'indirizzo dell.com/regulatory\_compliance.

### Prerequisiti

Rimuovere il [coperchio della base.](#page-14-0)

### Procedura

1 Utilizzare la punta delle dita per allargare con cura i fermagli di fissaggio su ciascuna estremità dello slot del modulo di memoria, fino a quando il modulo non si solleva.

Far scorrere e rimuovere il modulo di memoria dal relativo slot.

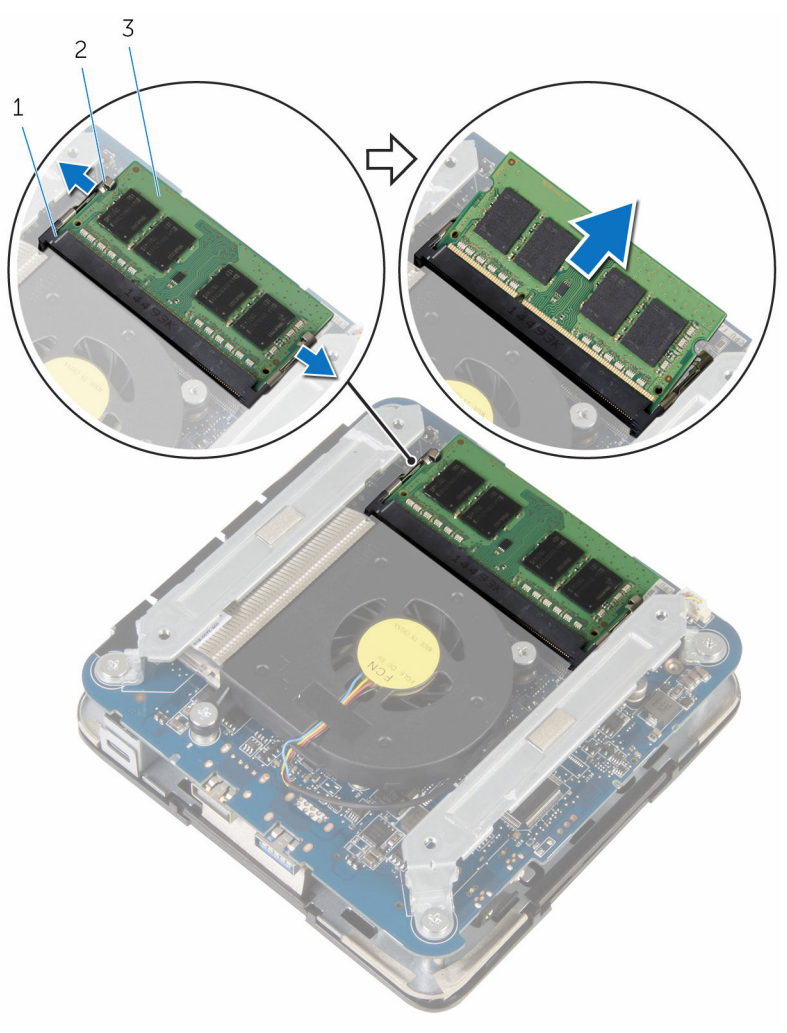

- slot del modulo di memoria 2 fermagli di fissaggio (2)
- modulo di memoria

## <span id="page-20-0"></span>Ricollocamento del modulo di memoria

AVVERTENZA: Prima di effettuare interventi sui componenti interni del ∧ computer, leggere le informazioni sulla sicurezza fornite con il computer e seguire le procedure descritte in [Prima di effettuare](#page-6-0) [interventi sui componenti interni del computer](#page-6-0). In seguito agli interventi sui componenti interni del computer, seguire le istruzioni descritte in [Dopo gli interventi preliminari sui componenti interni del](#page-9-0)  [computer.](#page-9-0) Per maggiori informazioni sulle procedure di sicurezza consigliate, consultare l'home page sulla conformità alle normative all'indirizzo dell.com/regulatory\_compliance.

### Procedura

1 Allineare la tacca sul modulo di memoria con la linguetta sul relativo slot.

2 Far scorrere il modulo di memoria con fermezza verso un angolo all'interno dello slot, quindi fare pressione su di esso finché non scatta in posizione.

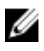

N.B.: Se non si sente lo scatto, rimuovere il modulo di memoria e reinstallarlo.

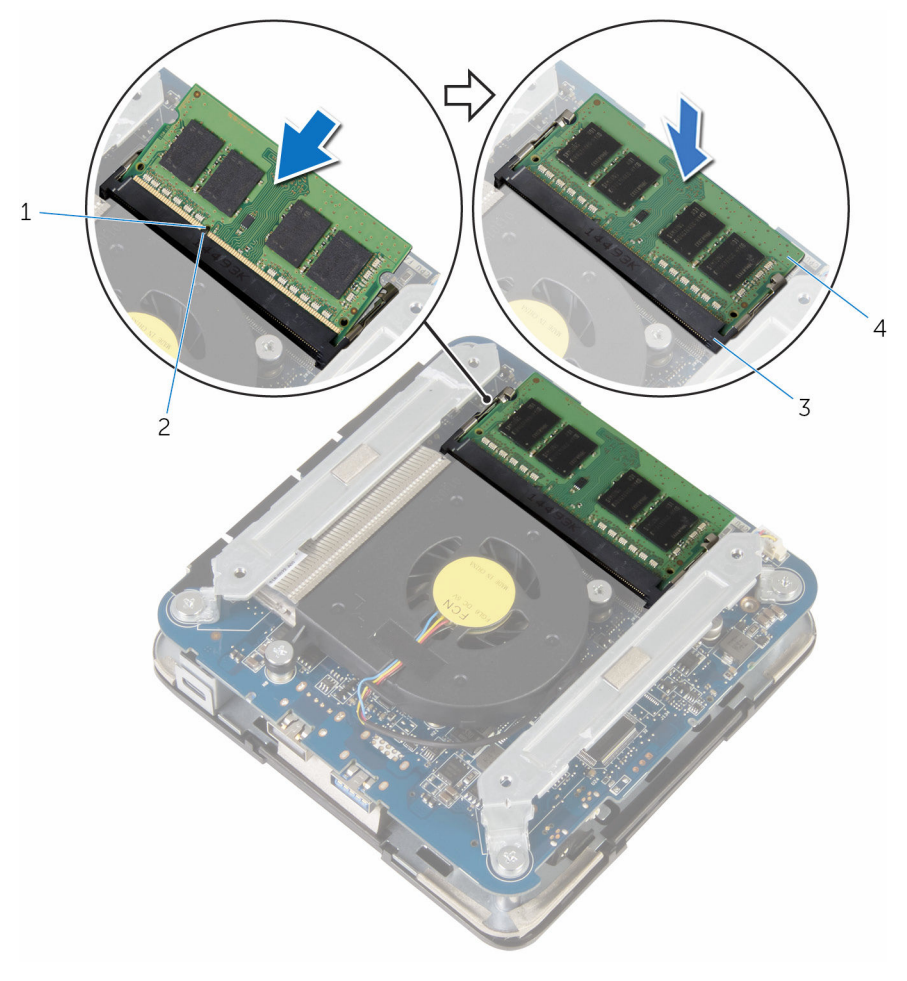

- 
- 1 tacca 2 linguetta
- 3 slot del modulo di memoria 4 modulo di memoria

### <span id="page-22-0"></span>Postrequisiti

Ricollocare il [coperchio della base](#page-17-0).

### <span id="page-23-0"></span>Rimozione della ventola del processore

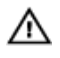

AVVERTENZA: Prima di effettuare interventi sui componenti interni del computer, leggere le informazioni sulla sicurezza fornite con il computer e seguire le procedure descritte in [Prima di effettuare](#page-6-0) [interventi sui componenti interni del computer](#page-6-0). In seguito agli interventi sui componenti interni del computer, seguire le istruzioni descritte in [Dopo gli interventi preliminari sui componenti interni del](#page-9-0)  [computer.](#page-9-0) Per maggiori informazioni sulle procedure di sicurezza consigliate, consultare l'home page sulla conformità alle normative all'indirizzo dell.com/regulatory\_compliance.

### Prerequisiti

Rimuovere il [coperchio della base.](#page-14-0)

### Procedura

1 Rimuovere le viti che fissano i supporti alla scheda di sistema.

Sollevare i supporti dalla scheda di sistema.

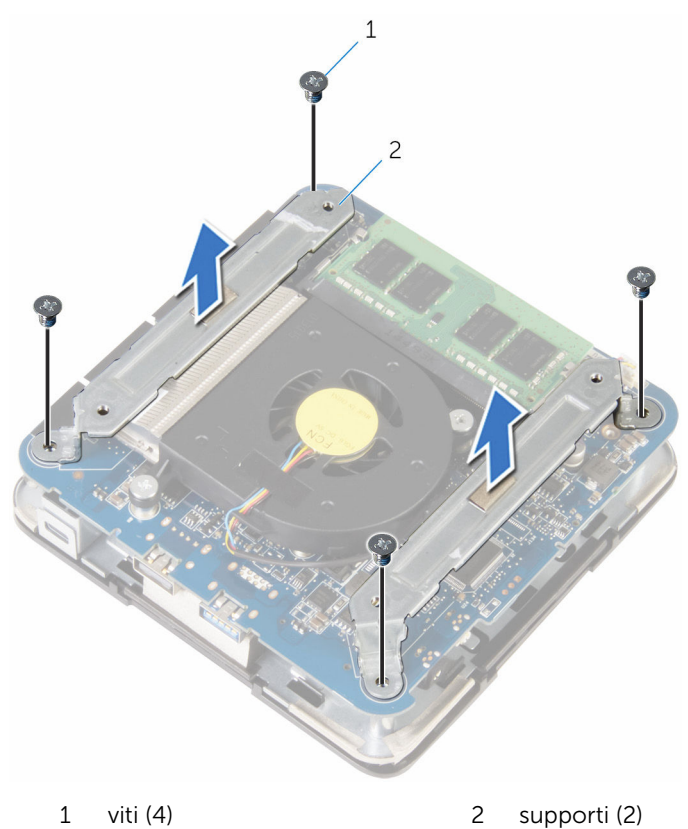

Rimuovere le viti che fissano la ventola del processore alla scheda di sistema.

Scollegare il cavo della ventola del processore dalla scheda di sistema, quindi sollevare la ventola del processore dalla scheda di sistema.

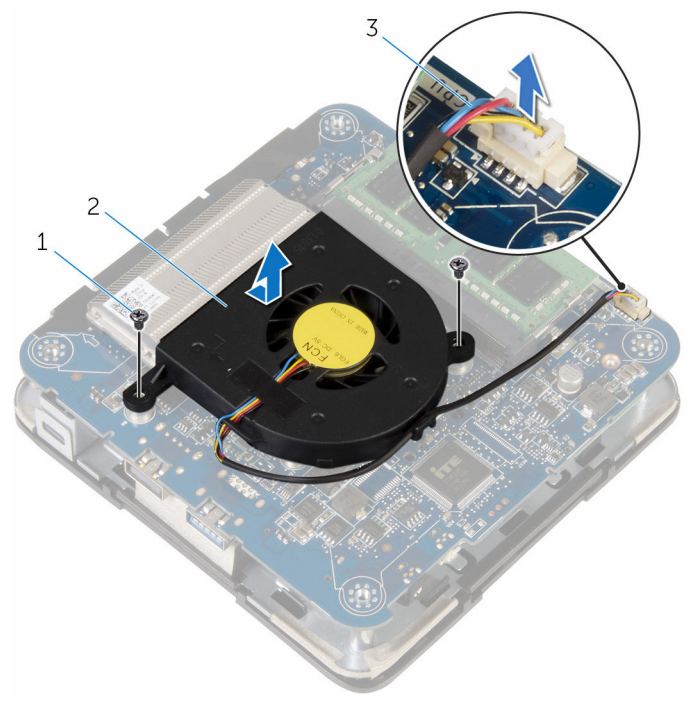

- 
- cavo della ventola del processore
- viti (2) 2 ventola del processore

### <span id="page-26-0"></span>Ricollocamento della ventola del processore

AVVERTENZA: Prima di effettuare interventi sui componenti interni del computer, leggere le informazioni sulla sicurezza fornite con il computer e seguire le procedure descritte in [Prima di effettuare](#page-6-0) [interventi sui componenti interni del computer](#page-6-0). In seguito agli interventi sui componenti interni del computer, seguire le istruzioni descritte in [Dopo gli interventi preliminari sui componenti interni del](#page-9-0)  [computer.](#page-9-0) Per maggiori informazioni sulle procedure di sicurezza consigliate, consultare l'home page sulla conformità alle normative all'indirizzo dell.com/regulatory\_compliance.

#### **Procedura**

- 1 Collegare il cavo della ventola del processore alla scheda di sistema.
- 2 Allineare i fori delle viti sulla ventola del processore ai fori delle viti sulla scheda di sistema.
- 3 Riposizionare le viti che fissano la ventola del processore alla scheda di sistema.
- 4 Allineare i fori delle viti sui supporti con quelli presenti sulla scheda di sistema.
- 5 Ricollocare le viti che fissano i supporti alla scheda di sistema.

### Postrequisiti

Ricollocare il [coperchio della base](#page-17-0).

## <span id="page-27-0"></span>Rimozione del dissipatore di calore del processore

AVVERTENZA: Prima di effettuare interventi sui componenti interni del computer, leggere le informazioni sulla sicurezza fornite con il computer e seguire le procedure descritte in [Prima di effettuare](#page-6-0) [interventi sui componenti interni del computer](#page-6-0). In seguito agli interventi sui componenti interni del computer, seguire le istruzioni descritte in [Dopo gli interventi preliminari sui componenti interni del](#page-9-0)  [computer.](#page-9-0) Per maggiori informazioni sulle procedure di sicurezza consigliate, consultare l'home page sulla conformità alle normative all'indirizzo dell.com/regulatory\_compliance.

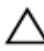

ATTENZIONE: Per garantire il massimo raffreddamento del processore, non toccare le zone di trasferimento termico sul dissipatore di calore. Il sebo della pelle può ridurre la capacità di trasferimento di calore della pasta termoconduttiva.

### Prerequisiti

- 1 Rimuovere il [coperchio della base.](#page-14-0)
- 2 Rimuovere la [ventola del processore](#page-23-0).

### Procedura

1 Allentare le viti di fissaggio che assicurano il dissipatore di calore del processore alla scheda di sistema.

Sollevare il dissipatore di calore del processore dalla scheda di sistema.

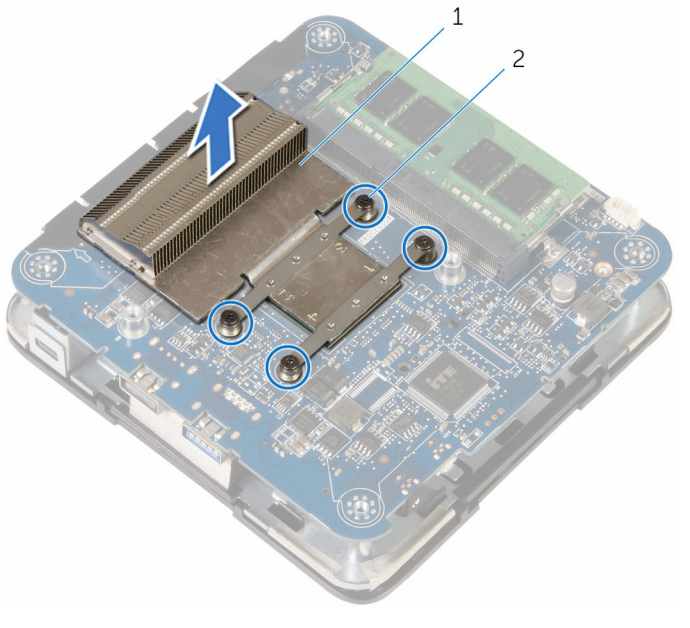

 dissipatore di calore del processore viti di fissaggio (4)

## <span id="page-29-0"></span>Ricollocamento del dissipatore di calore del processore

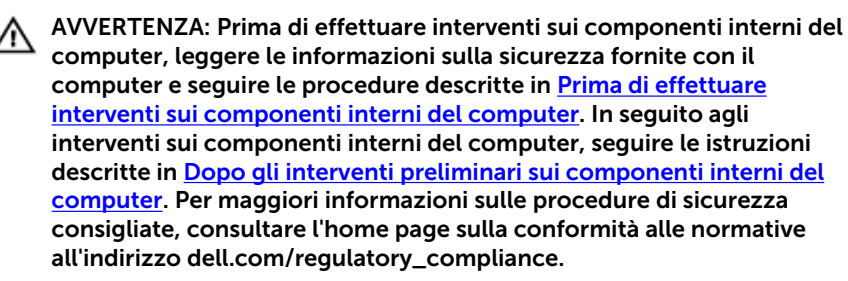

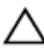

ATTENZIONE: Per garantire il massimo raffreddamento del processore, non toccare le zone di trasferimento termico sul dissipatore di calore. Il sebo della pelle può ridurre la capacità di trasferimento di calore della pasta termoconduttiva.

#### Procedura

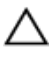

ATTENZIONE: L'allineamento non corretto del dissipatore di calore può provocare danni alla scheda di sistema e al processore.

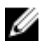

N.B.: La pasta termoconduttiva originale può essere riutilizzata se il processore e il dissipatore di calore originali vengono reinstallati insieme. Se il processore o il dissipatore di calore viene ricollocato, utilizzare pasta termoconduttiva fornita nel kit per assicurarsi che venga raggiunta la conduttività termica.

- 1 Allineare le viti di fissaggio sul dissipatore di calore del processore con i fori per le viti sulla scheda di sistema.
- 2 Serrare le viti di fissaggio che assicurano il dissipatore di calore del processore alla scheda di sistema.

### <span id="page-30-0"></span>Postrequisiti

- 1 Riposizionare la [ventola del processore](#page-26-0).
- 2 Ricollocare il [coperchio della base](#page-17-0).

### <span id="page-31-0"></span>Rimozione della scheda per reti senza fili

AVVERTENZA: Prima di effettuare interventi sui componenti interni del ∧ computer, leggere le informazioni sulla sicurezza fornite con il computer e seguire le procedure descritte in [Prima di effettuare](#page-6-0) [interventi sui componenti interni del computer](#page-6-0). In seguito agli interventi sui componenti interni del computer, seguire le istruzioni descritte in [Dopo gli interventi preliminari sui componenti interni del](#page-9-0)  [computer.](#page-9-0) Per maggiori informazioni sulle procedure di sicurezza consigliate, consultare l'home page sulla conformità alle normative all'indirizzo dell.com/regulatory\_compliance.

### Prerequisiti

- 1 Rimuovere il [coperchio della base.](#page-14-0)
- 2 Sequire la procedura dal punto 1 al punto 2 in "Rimozione della ventola [del processore"](#page-23-0).

### <span id="page-32-0"></span>Procedura

1 Sollevare delicatamente il gruppo della scheda di sistema e capovolgerlo.

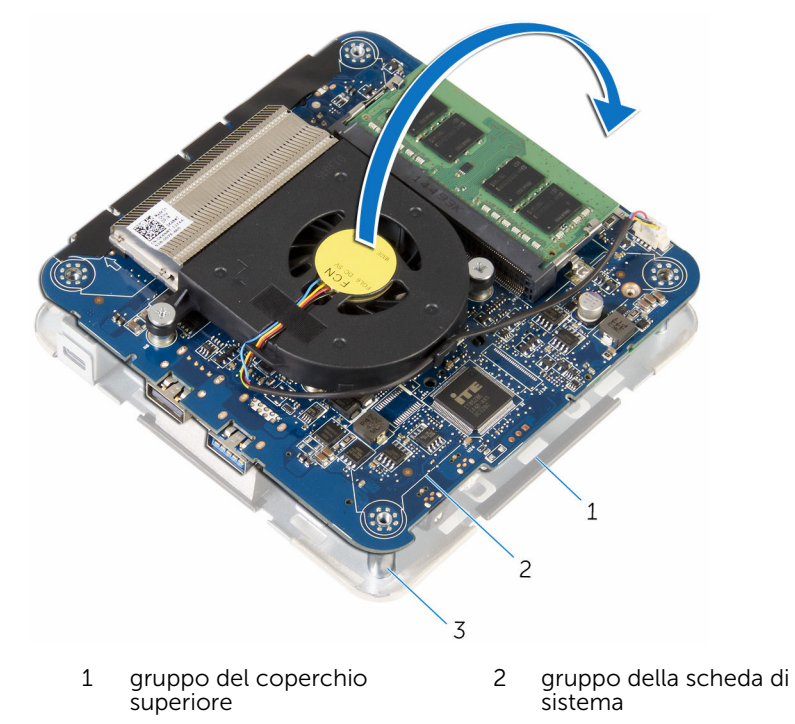

- 3 supporti di allineamento (4)
- 2 Rimuovere la vite che fissa il supporto della scheda per reti senza fili alla scheda stessa.
- 3 Far scorrere e sollevare il supporto della scheda per reti senza fili dalla scheda stessa.
- 4 Scollegare i cavi dell'antenna dalla scheda per reti senza fili.

Far scorrere e rimuovere la scheda per reti senza fili dal relativo slot.

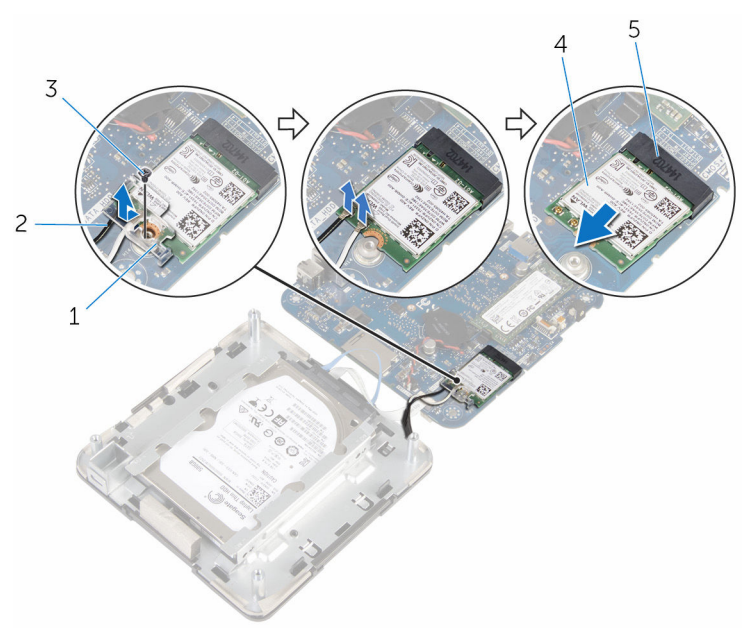

- supporto della scheda per reti senza fili
- 
- slot della scheda per reti senza fili
- cavi dell'antenna (2)
- 3 vite 4 scheda per reti senza fili

### <span id="page-34-0"></span>Ricollocamento della scheda per reti senza fili.

AVVERTENZA: Prima di effettuare interventi sui componenti interni del ∧ computer, leggere le informazioni sulla sicurezza fornite con il computer e seguire le procedure descritte in [Prima di effettuare](#page-6-0) [interventi sui componenti interni del computer](#page-6-0). In seguito agli interventi sui componenti interni del computer, seguire le istruzioni descritte in [Dopo gli interventi preliminari sui componenti interni del](#page-9-0)  [computer.](#page-9-0) Per maggiori informazioni sulle procedure di sicurezza consigliate, consultare l'home page sulla conformità alle normative all'indirizzo dell.com/regulatory\_compliance.

#### Procedura

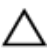

ATTENZIONE: Per evitare di danneggiare la scheda per reti senza fili, non posizionare i cavi sotto di essa.

- 1 Allineare la tacca sulla scheda per reti senza fili con la linguetta sullo slot della scheda per reti senza fili.
- 2 Far scorrere la scheda per reti senza fili a un angolo nello slot della relativa scheda.

3 Fare pressione sull'altra estremità della scheda per reti senza fili e collegare i cavi dell'antenna alla scheda stessa.

La seguente tabella fornisce la combinazione di colori dei cavi dell'antenna per la scheda per reti senza fili supportata dal computer:

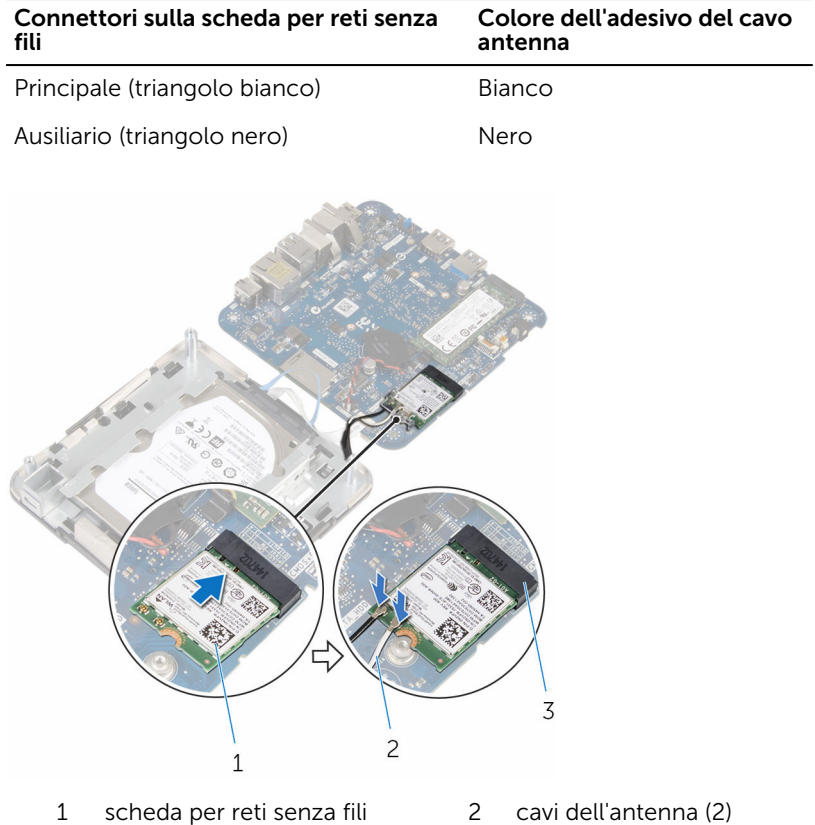

- 3 slot della scheda per reti senza fili
- 4 Fare pressione sull'altra estremità della scheda per reti senza fili e far scorrere in essa il relativo supporto.

<span id="page-36-0"></span>5 Allineare il foro della vite sul supporto della scheda per reti senza fili con il foro presente sulla scheda stessa, quindi ricollocare la vite che fissa il supporto alla scheda.

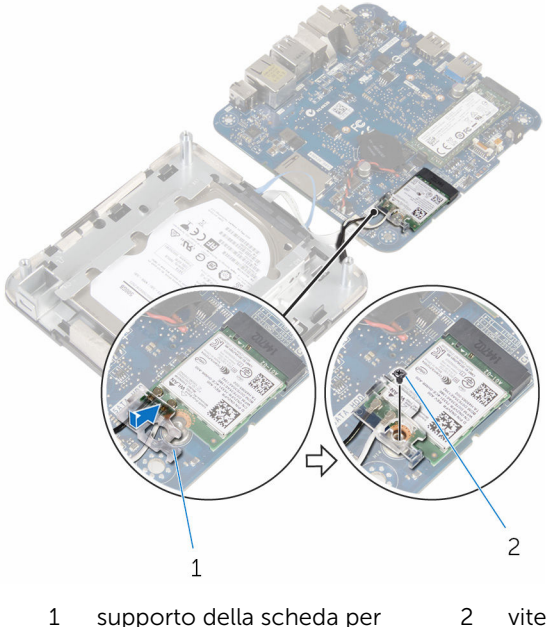

- reti senza fili
- 6 Capovolgere il gruppo della scheda di sistema e, utilizzando i supporti di allineamento, far scattare il gruppo della scheda di sistema in posizione.

### Postrequisiti

- 1 Seguire la procedura dal punto 4 al punto 5 in ["Ricollocamento della](#page-26-0) [ventola del processore](#page-26-0)".
- 2 Ricollocare il [coperchio della base](#page-17-0).

### <span id="page-37-0"></span>Rimozione della batteria pulsante

AVVERTENZA: Prima di effettuare interventi sui componenti interni del ∧ computer, leggere le informazioni sulla sicurezza fornite con il computer e seguire le procedure descritte in [Prima di effettuare](#page-6-0) [interventi sui componenti interni del computer](#page-6-0). In seguito agli interventi sui componenti interni del computer, seguire le istruzioni descritte in [Dopo gli interventi preliminari sui componenti interni del](#page-9-0)  [computer.](#page-9-0) Per maggiori informazioni sulle procedure di sicurezza consigliate, consultare l'home page sulla conformità alle normative all'indirizzo dell.com/regulatory\_compliance.

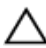

ATTENZIONE: La rimozione della batteria pulsante reimposta le impostazioni del programma di configurazione del BIOS a quelle predefinite. Si consiglia di prendere nota delle impostazioni del programma di configurazione del BIOS prima di rimuovere la batteria pulsante.

#### **Prerequisiti**

- 1 Rimuovere il [coperchio della base.](#page-14-0)
- 2 Seguire la procedura dal punto 1 al punto 2 in "Rimozione della ventola" [del processore"](#page-23-0).

### <span id="page-38-0"></span>Procedura

1 Sollevare delicatamente il gruppo della scheda di sistema e capovolgerlo.

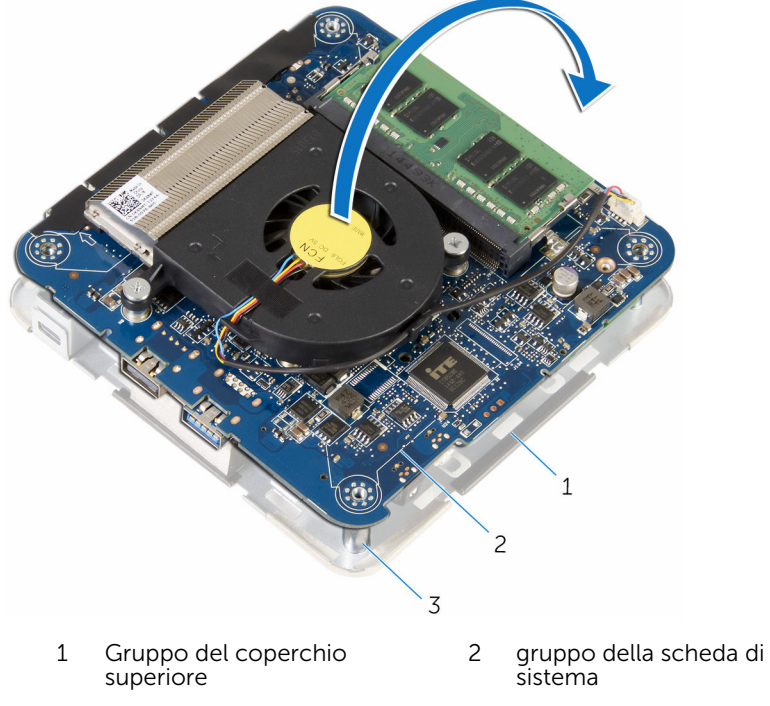

- 3 supporti di allineamento (4)
- 2 Scollegare il cavo della batteria pulsante dalla scheda di sistema.

Staccare la batteria pulsante dalla scheda di sistema.

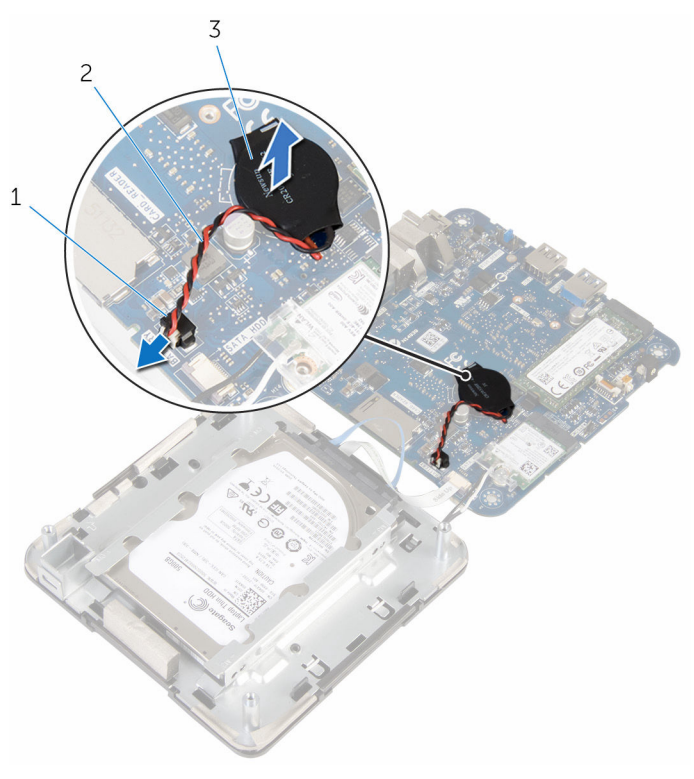

- connettore della batteria pulsante
- cavo della batteria pulsante

batteria pulsante

## <span id="page-40-0"></span>Ricollocamento della batteria pulsante.

AVVERTENZA: Prima di effettuare interventi sui componenti interni del ∧ computer, leggere le informazioni sulla sicurezza fornite con il computer e seguire le procedure descritte in [Prima di effettuare](#page-6-0) [interventi sui componenti interni del computer](#page-6-0). In seguito agli interventi sui componenti interni del computer, seguire le istruzioni descritte in [Dopo gli interventi preliminari sui componenti interni del](#page-9-0)  [computer.](#page-9-0) Per maggiori informazioni sulle procedure di sicurezza consigliate, consultare l'home page sulla conformità alle normative all'indirizzo dell.com/regulatory\_compliance.

#### **Procedura**

- 1 Far aderire la batteria pulsante alla scheda di sistema.
- 2 Collegare il cavo della batteria pulsante alla scheda di sistema.
- 3 Capovolgere il gruppo della scheda di sistema e, utilizzando i supporti di allineamento, far scattare il gruppo della scheda di sistema in posizione.

### Postrequisiti

- 1 Seguire la procedura dal punto 4 al punto 5 in ["Ricollocamento della](#page-26-0) [ventola del processore](#page-26-0)".
- 2 Ricollocare il [coperchio della base](#page-17-0).

## <span id="page-41-0"></span>Rimozione dell'unità a stato solido

AVVERTENZA: Prima di effettuare interventi sui componenti interni del computer, leggere le informazioni sulla sicurezza fornite con il computer e seguire le procedure descritte in [Prima di effettuare](#page-6-0) [interventi sui componenti interni del computer](#page-6-0). In seguito agli interventi sui componenti interni del computer, seguire le istruzioni descritte in [Dopo gli interventi preliminari sui componenti interni del](#page-9-0)  [computer.](#page-9-0) Per maggiori informazioni sulle procedure di sicurezza consigliate, consultare l'home page sulla conformità alle normative all'indirizzo dell.com/regulatory\_compliance.

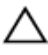

ATTENZIONE: Le unità a stato solido sono fragili. Prestare attenzione durante la manipolazione di uno di essi.

ATTENZIONE: Per evitare la perdita di dati, non rimuovere l'unità a stato solido quando il computer è acceso o in stato di sospensione.

### **Prerequisiti**

- 1 Rimuovere il [coperchio della base.](#page-14-0)
- 2 Seguire la procedura dal punto 1 al punto 2 in "Rimozione della ventola [del processore"](#page-23-0).

### <span id="page-42-0"></span>Procedura

1 Sollevare delicatamente il gruppo della scheda di sistema e capovolgerlo.

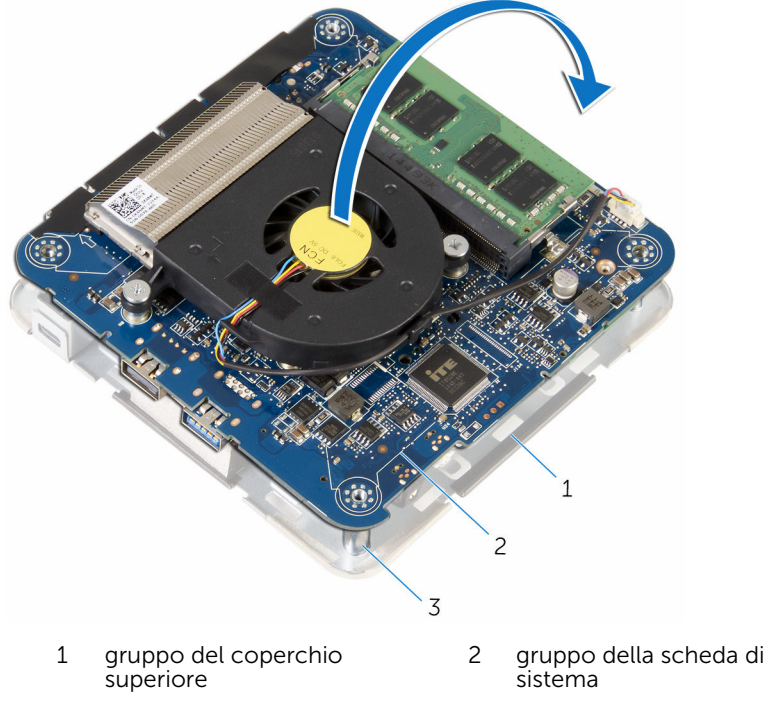

- 3 supporti di allineamento (4)
- 2 Utilizzando un graffietto in plastica, spingere la linguetta di fissaggio per sbloccare l'unità SSD.

Far scorrere e sollevare l'unità SSD dal gruppo della scheda di sistema.

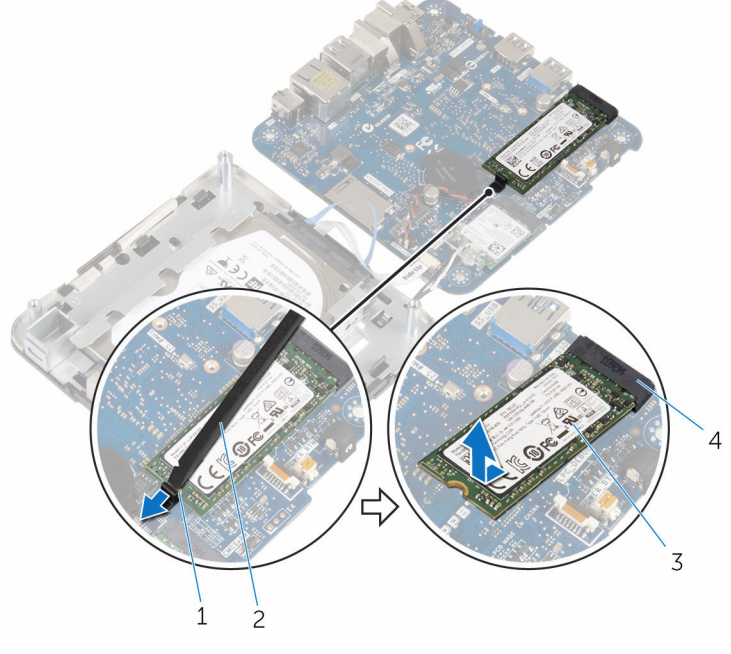

- linguetta di fissaggio 2 graffietto in plastica
- 
- 
- unità SSD 4 slot dell'unità SSD

## <span id="page-44-0"></span>Ricollocamento dell'unità a stato solido

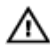

AVVERTENZA: Prima di effettuare interventi sui componenti interni del computer, leggere le informazioni sulla sicurezza fornite con il computer e seguire le procedure descritte in [Prima di effettuare](#page-6-0) [interventi sui componenti interni del computer](#page-6-0). In seguito agli interventi sui componenti interni del computer, seguire le istruzioni descritte in [Dopo gli interventi preliminari sui componenti interni del](#page-9-0)  [computer.](#page-9-0) Per maggiori informazioni sulle procedure di sicurezza consigliate, consultare l'home page sulla conformità alle normative all'indirizzo dell.com/regulatory\_compliance.

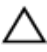

ATTENZIONE: Le unità a stato solido sono fragili. Prestare attenzione durante la manipolazione di uno di essi.

#### Procedura

1 Far scorrere l'unità SSD con decisione verso un angolo dello slot e fare delicatamente pressione sull'unità SSD fino a farla scattare in posizione.

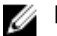

N.B.: Accertarsi che l'unità SSD sia saldamente inserita.

- 2 Capovolgere la scheda di sistema.
- 3 Servendosi dei supporti di allineamento sul gruppo del coperchio superiore, far scattare il gruppo della scheda di sistema in posizione.

#### Postrequisiti

- 1 Seguire la procedura dal punto 4 al punto 5 in ["Ricollocamento della](#page-26-0) [ventola del processore](#page-26-0)".
- 2 Ricollocare il [coperchio della base](#page-17-0).

# <span id="page-45-0"></span>Rimozione del disco rigido.

AVVERTENZA: Prima di effettuare interventi sui componenti interni del computer, leggere le informazioni sulla sicurezza fornite con il computer e seguire le procedure descritte in [Prima di effettuare](#page-6-0) [interventi sui componenti interni del computer](#page-6-0). In seguito agli interventi sui componenti interni del computer, seguire le istruzioni descritte in [Dopo gli interventi preliminari sui componenti interni del](#page-9-0)  [computer.](#page-9-0) Per maggiori informazioni sulle procedure di sicurezza consigliate, consultare l'home page sulla conformità alle normative all'indirizzo dell.com/regulatory\_compliance.

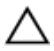

**ATTENZIONE: I dischi rigidi sono fragili Prestare attenzione durante la<br>maginalazione di** manipolazione di uno di essi.

ATTENZIONE: Per evitare la perdita di dati, non rimuovere il disco rigido quando il computer è acceso o in stato di sospensione.

#### Prerequisiti

- 1 Rimuovere il [coperchio della base.](#page-14-0)
- 2 Seguire la procedura dal punto 1 al punto 2 in "Rimozione della ventola [del processore"](#page-23-0).

### <span id="page-46-0"></span>Procedura

1 Sollevare delicatamente il gruppo della scheda di sistema e capovolgerlo.

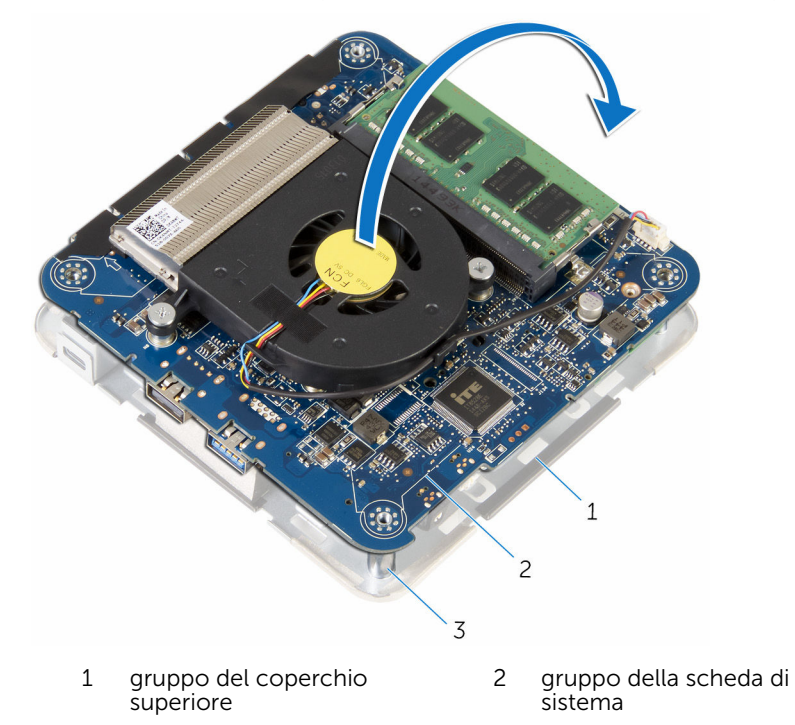

- 3 supporti di allineamento (4)
- 2 Utilizzando la punta delle dita, sbloccare delicatamente le linguette di fissaggio sul cavo del disco rigido.
- 3 Scollegare il cavo del disco rigido dalla scheda di sistema.
- 4 Rimuovere le viti che fissano il disco rigido all'alloggiamento del disco rigido.

Far scorrere e sollevare il gruppo del disco rigido dall'alloggiamento del disco rigido.

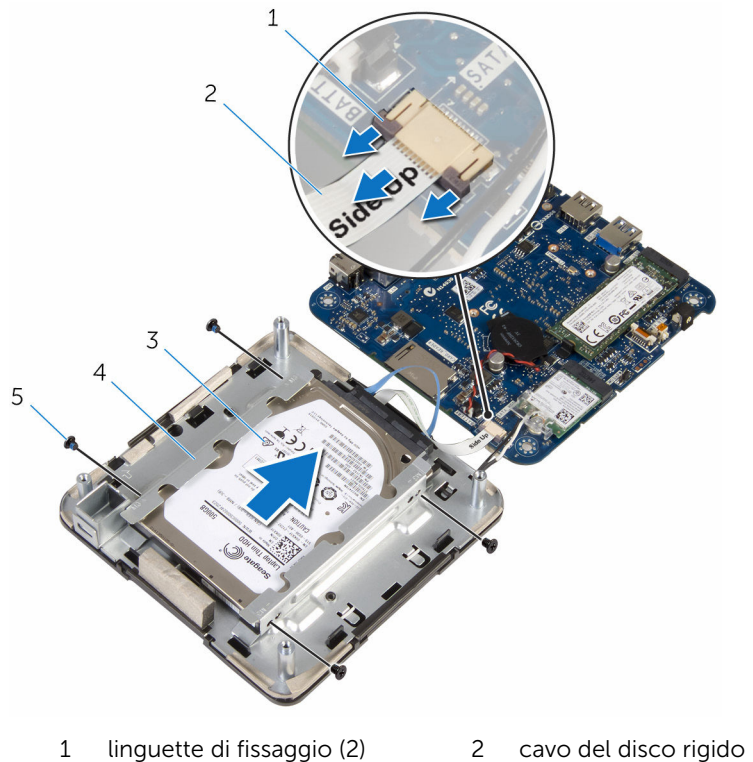

- 
- viti (4)
- 
- gruppo disco rigido 4 alloggiamento del disco rigido

Scollegare l'interpositore dal disco rigido.

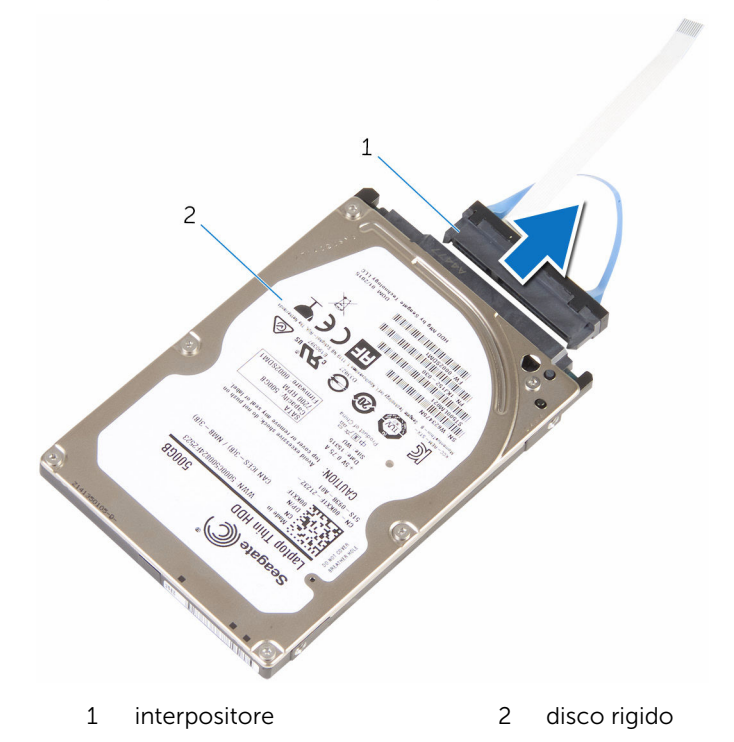

## <span id="page-49-0"></span>Ricollocamento del disco rigido

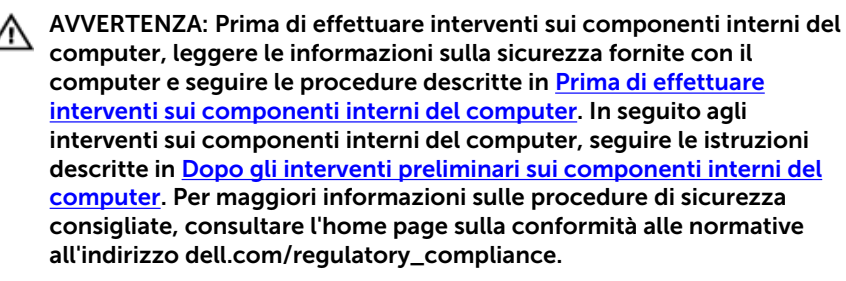

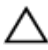

ATTENZIONE: I dischi rigidi sono fragili Prestare attenzione durante la manipolazione di uno di essi.

#### Procedura

- 1 Collegare l'interpositore al disco rigido.
- 2 Far scorrere il gruppo del disco rigido nell'apposito alloggiamento.
- 3 Allineare i fori delle viti sul gruppo del disco rigido con i fori sull'alloggiamento del disco rigido.
- 4 Ricollocare le viti che fissano il gruppo del disco rigido all'alloggiamento del disco rigido.
- 5 Far scorrere il cavo del disco rigido nel connettore sulla scheda di sistema, quindi fare pressione sulle linguette di fissaggio per fissare il cavo.
- 6 Capovolgere il gruppo della scheda di sistema e, utilizzando i supporti di allineamento, far scattare il gruppo della scheda di sistema in posizione.

### Postrequisiti

1 Seguire la procedura dal punto 4 al punto 5 in ["Ricollocamento della](#page-26-0) [ventola del processore](#page-26-0)".

2 Ricollocare il [coperchio della base](#page-17-0).

## <span id="page-51-0"></span>Rimozione della scheda di sistema

AVVERTENZA: Prima di effettuare interventi sui componenti interni del computer, leggere le informazioni sulla sicurezza fornite con il computer e seguire le procedure descritte in [Prima di effettuare](#page-6-0) [interventi sui componenti interni del computer](#page-6-0). In seguito agli interventi sui componenti interni del computer, seguire le istruzioni descritte in [Dopo gli interventi preliminari sui componenti interni del](#page-9-0)  [computer.](#page-9-0) Per maggiori informazioni sulle procedure di sicurezza consigliate, consultare l'home page sulla conformità alle normative all'indirizzo dell.com/regulatory\_compliance.

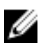

N.B.: Il Numero di servizio del computer si trova nella scheda di sistema. È necessario immettere il Numero di servizio nel programma di configurazione del BIOS dopo aver ricollocato la scheda di sistema.

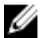

N.B.: Il ricollocamento della scheda di sistema rimuove eventuali modifiche apportate al BIOS utilizzando il programma di configurazione del BIOS. È necessario apportare nuovamente le modifiche desiderate dopo aver sostituito la scheda di sistema.

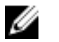

N.B.: Prima di scollegare i cavi dalla scheda di sistema, prendere nota della posizione dei connettori così da poterli ricollegare correttamente dopo aver sostituito la scheda di sistema.

#### Prerequisiti

- 1 Rimuovere il [coperchio della base.](#page-14-0)
- 2 Rimuovere la [ventola del processore](#page-23-0).
- 3 Rimuovere il [dissipatore di calore del processore.](#page-27-0)
- 4 Rimuovere il [modulo di memoria](#page-18-0).
- 5 Rimuovere la [scheda per reti senza fili.](#page-31-0)
- **6** Rimuovere la [batteria pulsante.](#page-37-0)
- 7 Rimuovere l'[unità a stato solido](#page-41-0).

### <span id="page-52-0"></span>Procedura

Dopo aver eseguito tutti i passaggi in prerequisiti, rimane la scheda di sistema.

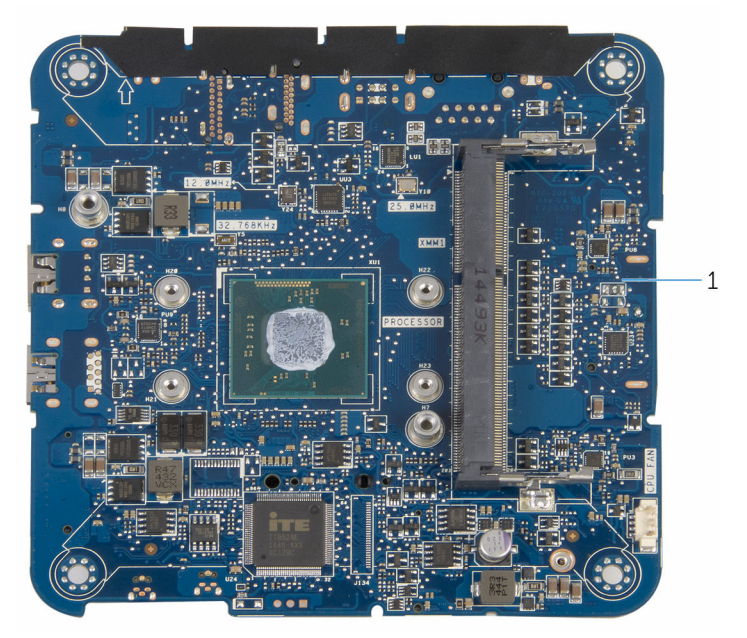

1 scheda di sistema

## <span id="page-53-0"></span>Ricollocamento della scheda di sistema

AVVERTENZA: Prima di effettuare interventi sui componenti interni del computer, leggere le informazioni sulla sicurezza fornite con il computer e seguire le procedure descritte in [Prima di effettuare](#page-6-0) [interventi sui componenti interni del computer](#page-6-0). In seguito agli interventi sui componenti interni del computer, seguire le istruzioni descritte in [Dopo gli interventi preliminari sui componenti interni del](#page-9-0)  [computer.](#page-9-0) Per maggiori informazioni sulle procedure di sicurezza consigliate, consultare l'home page sulla conformità alle normative all'indirizzo dell.com/regulatory\_compliance.

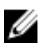

N.B.: Il Numero di servizio del computer si trova nella scheda di sistema. È necessario immettere il Numero di servizio nel programma di configurazione del BIOS dopo aver ricollocato la scheda di sistema.

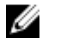

N.B.: Il ricollocamento della scheda di sistema rimuove eventuali modifiche apportate al BIOS utilizzando il programma di configurazione del BIOS. È necessario apportare nuovamente le modifiche desiderate dopo aver sostituito la scheda di sistema.

### Procedura

Posizionare la scheda di sistema su una superficie pulita e piana.

### Postrequisiti

- 1 Ricollocare l'[unità a stato solido.](#page-44-0)
- 2 Ricollocare la [batteria pulsante](#page-40-0).
- 3 Ricollocare la [scheda per reti senza fili](#page-34-0).
- 4 Ricollocare il [modulo di memoria.](#page-20-0)
- 5 Ricollocare il [dissipatore di calore del processore](#page-29-0).
- 6 Riposizionare la [ventola del processore](#page-26-0).

7 Ricollocare il [coperchio della base](#page-17-0).

## <span id="page-55-0"></span>Rimozione del gruppo del coperchio superiore

∧ AVVERTENZA: Prima di effettuare interventi sui componenti interni del computer, leggere le informazioni sulla sicurezza fornite con il computer e seguire le procedure descritte in [Prima di effettuare](#page-6-0) [interventi sui componenti interni del computer](#page-6-0). In seguito agli interventi sui componenti interni del computer, seguire le istruzioni descritte in [Dopo gli interventi preliminari sui componenti interni del](#page-9-0)  [computer.](#page-9-0) Per maggiori informazioni sulle procedure di sicurezza consigliate, consultare l'home page sulla conformità alle normative all'indirizzo dell.com/regulatory\_compliance.

### Prerequisiti

- 1 Rimuovere il [coperchio della base.](#page-14-0)
- 2 Seguire la procedura dal punto 1 al punto 2 in "Rimozione della ventola [del processore"](#page-23-0).
- 3 Seguire la procedura dal punto 1 al punto 5 in "[Rimozione del disco](#page-46-0) [rigido"](#page-46-0).

### Procedura

- 1 Rimuovere la vite che fissa il supporto della scheda per reti senza fili alla scheda stessa.
- 2 Sollevare il supporto della scheda per reti senza fili ed estrarlo dalla scheda per reti senza fili.
- 3 Scollegare i cavi dell'antenna dalla scheda per reti senza fili.

Sollevare il gruppo del coperchio superiore e riporlo da parte.

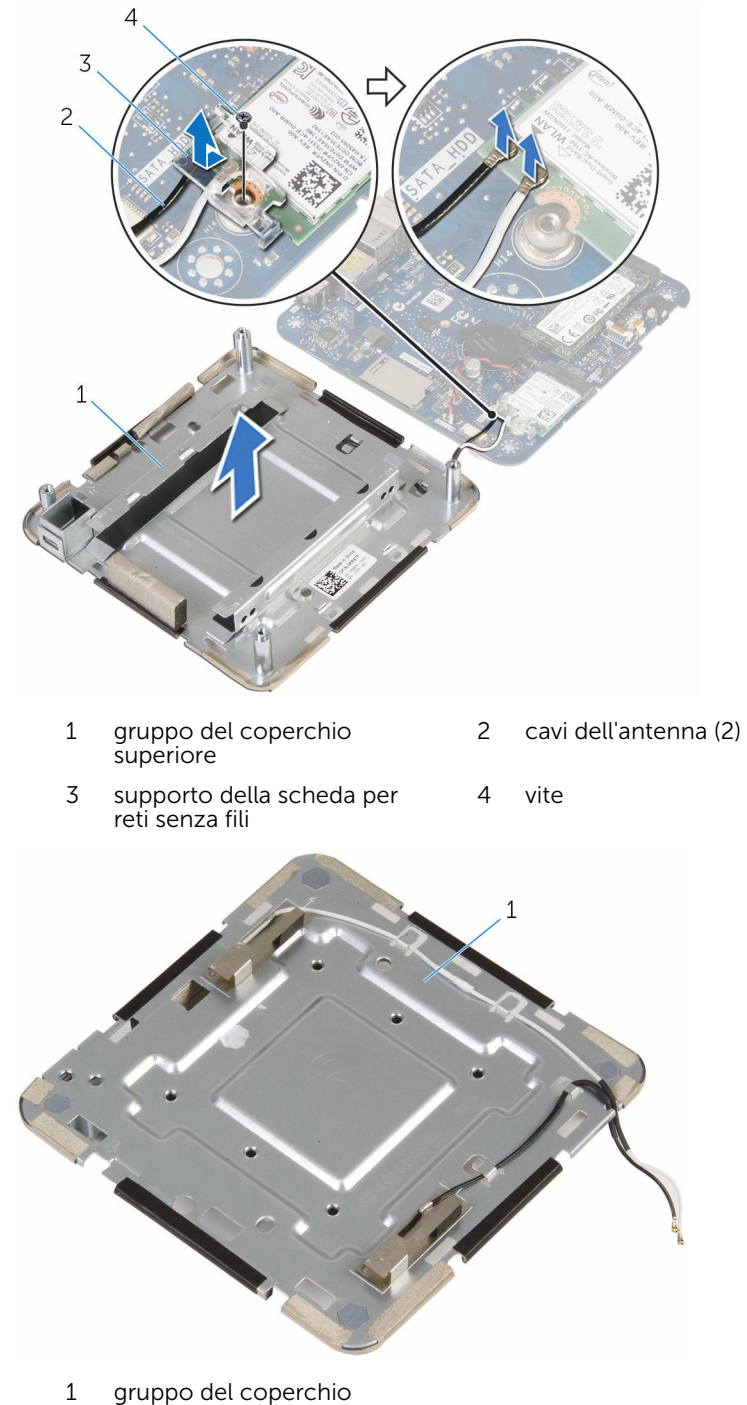

### <span id="page-57-0"></span>Ricollocamento del gruppo del coperchio superiore

AVVERTENZA: Prima di effettuare interventi sui componenti interni del computer, leggere le informazioni sulla sicurezza fornite con il computer e seguire le procedure descritte in [Prima di effettuare](#page-6-0) [interventi sui componenti interni del computer](#page-6-0). In seguito agli interventi sui componenti interni del computer, seguire le istruzioni descritte in [Dopo gli interventi preliminari sui componenti interni del](#page-9-0)  [computer.](#page-9-0) Per maggiori informazioni sulle procedure di sicurezza consigliate, consultare l'home page sulla conformità alle normative all'indirizzo dell.com/regulatory\_compliance.

#### **Procedura**

1 Fare pressione sull'altra estremità della scheda per reti senza fili e collegare i cavi dell'antenna alla scheda stessa.

La seguente tabella fornisce la combinazione di colori dei cavi dell'antenna per la scheda per reti senza fili supportata dal computer:

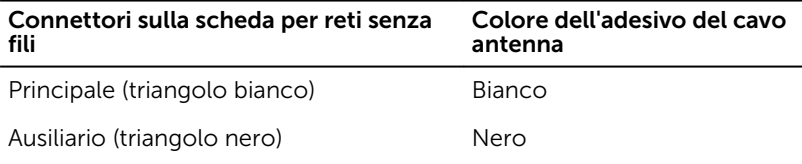

- 2 Fare pressione sull'altra estremità della scheda per reti senza fili e posizionare il supporto della scheda sulla scheda stessa.
- 3 Allineare il foro della vite sul supporto della scheda per reti senza fili con il foro presente sulla scheda stessa, quindi ricollocare la vite che fissa il supporto alla scheda.

### <span id="page-58-0"></span>Postrequisiti

- 1 Seguire la procedura dal punto 2 al punto 6 in "Ricollocamento del disco [rigido"](#page-49-0).
- 2 Seguire la procedura dal punto 4 al punto 5 in ["Ricollocamento della](#page-26-0) [ventola del processore](#page-26-0)".
- 3 Ricollocare il [coperchio della base](#page-17-0).

## <span id="page-59-0"></span>Programma di installazione del BIOS

#### Panoramica

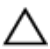

ATTENZIONE: A meno che non si abbiano le competenze di un utente esperto di computer, non modificare le impostazioni nel programma di installazione del BIOS. Alcune modifiche possono provocare il malfunzionamento del computer.

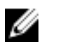

N.B.: Prima di modificare il programma di installazione del BIOS, annotare le informazioni sulla relativa schermata per riferimento futuro.

Utilizzare il programma di installazione del BIOS per:

- Trovare le informazioni sull'hardware installato sul computer, come la quantità di RAM, le dimensioni del disco rigido e altro.
- Modificare le informazioni di configurazione del sistema.
- Impostare o modificare un'opzione selezionabile dall'utente, ad esempio la password utente, il tipo di disco rigido installato, abilitazione o disabilitazione delle periferiche di base e altro.

#### Inserimento del programma di installazione del BIOS

- 1 Accendere (o riavviare) il computer.
- 2 Durante il POST, quando viene visualizzato il logo DELL, attendere fino alla visualizzazione del prompt F2 , quindi premere immediatamente F2.

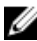

**N.B.:** Il prompt F2 indica che la tastiera è stata inizializzata. Tale prompt può comparire molto rapidamente, quindi è necessario fare attenzione e poi premere F2. Se si preme F2 prima della comparsa del prompt, la pressione del tasto è persa. Se si attende troppo a lungo e compare il logo del sistema operativo, continuare ad attendere la visualizzazione del desktop del sistema operativo. Quindi, spegnere il computer e riprovare.

### <span id="page-60-0"></span>Cancellazione delle password dimenticate

AVVERTENZA: Prima di effettuare interventi sui componenti interni del computer, leggere le informazioni sulla sicurezza fornite con il computer e seguire le procedure descritte in [Prima di effettuare](#page-6-0) [interventi sui componenti interni del computer](#page-6-0). In seguito agli interventi sui componenti interni del computer, seguire le istruzioni descritte in [Dopo gli interventi preliminari sui componenti interni del](#page-9-0)  [computer.](#page-9-0) Per maggiori informazioni sulle procedure di sicurezza consigliate, consultare l'home page sulla conformità alle normative all'indirizzo dell.com/regulatory\_compliance.

#### Prerequisiti

- 1 Rimuovere il [coperchio della base.](#page-14-0)
- 2 Seguire la procedura dal punto 1 al punto 2 in "Rimozione della ventola [del processore"](#page-23-0).

#### <span id="page-61-0"></span>Procedura

1 Sollevare delicatamente il gruppo della scheda di sistema e capovolgerlo.

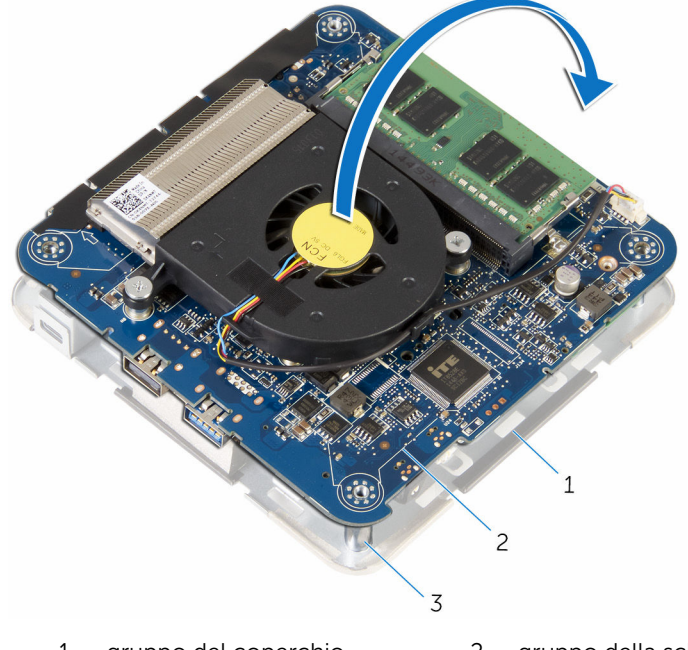

- 1 gruppo del coperchio superiore 2 gruppo della scheda di sistema
- 3 supporti di allineamento (4)
- 2 Individuare il CMOS e il ponticello di reimpostazione password (CMOS +PW) sulla scheda di sistema.

Per ulteriori informazioni sull'ubicazione del CMOS e del ponticello di reimpostazione password, consultare "Componenti della scheda di [sistema"](#page-13-0).

3 Rimuovere la presa del ponticello e ricollocarla sui piedini del ponticello password.

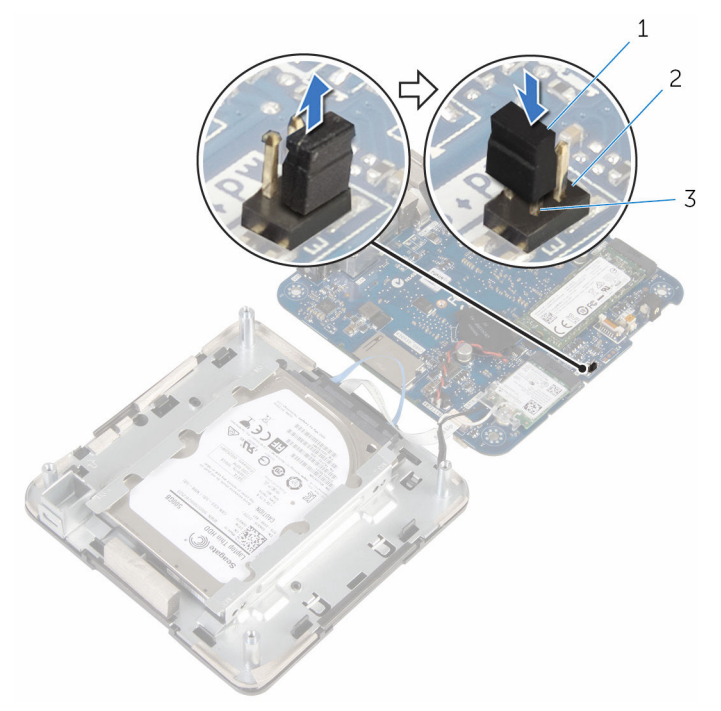

- 
- 1 presa del ponticello 2 piedini del ponticello CMOS
- 3 piedini del ponticello password
- 4 Seguire la procedura dal punto 4 al punto 5 in ["Ricollocamento della](#page-26-0) [ventola del processore](#page-26-0)".
- 5 Ricollocare il [coperchio della base](#page-17-0).
- 6 Accendere il computer e attendere finché il sistema operativo è completamente caricato.
- 7 Arrestare il computer.
- 8 Rimuovere il [coperchio della base.](#page-14-0)
- 9 Seguire la procedura dal punto 1 al punto 2 in "Rimozione della ventola [del processore"](#page-23-0).
- 10 Ricollocare la presa del ponticello nella sua posizione originale.

#### <span id="page-63-0"></span>Postrequisiti

- 1 Seguire la procedura dal punto 4 al punto 5 in ["Ricollocamento della](#page-26-0) [ventola del processore](#page-26-0)".
- 2 Ricollocare il [coperchio della base](#page-17-0).

#### Cancellazione delle impostazioni CMOS

AVVERTENZA: Prima di effettuare interventi sui componenti interni del Æ. computer, leggere le informazioni sulla sicurezza fornite con il computer e seguire le procedure descritte in [Prima di effettuare](#page-6-0) [interventi sui componenti interni del computer](#page-6-0). In seguito agli interventi sui componenti interni del computer, seguire le istruzioni descritte in [Dopo gli interventi preliminari sui componenti interni del](#page-9-0)  [computer.](#page-9-0) Per maggiori informazioni sulle procedure di sicurezza consigliate, consultare l'home page sulla conformità alle normative all'indirizzo dell.com/regulatory\_compliance.

#### Prerequisiti

- 1 Rimuovere il [coperchio della base.](#page-14-0)
- 2 Seguire la procedura dal punto 1 al punto 2 in "Rimozione della ventola [del processore"](#page-23-0).

#### <span id="page-64-0"></span>Procedura

1 Sollevare delicatamente il gruppo della scheda di sistema e capovolgerlo.

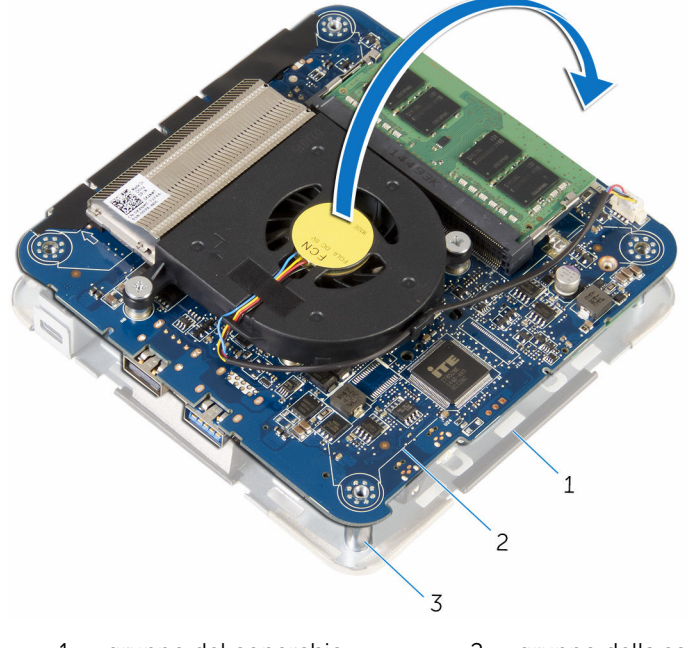

- 1 gruppo del coperchio superiore 2 gruppo della scheda di sistema
- 3 supporti di allineamento (4)
- 2 Individuare il CMOS e il ponticello di reimpostazione password (CMOS +PW) sulla scheda di sistema.

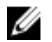

N.B.: Per ulteriori informazioni sull'ubicazione del CMOS e del ponticello di reimpostazione password, consultare ["Componenti](#page-13-0) [della scheda di sistema"](#page-13-0).

3 Rimuovere la presa del ponticello e ricollocarla sui piedini del ponticello CMOS.

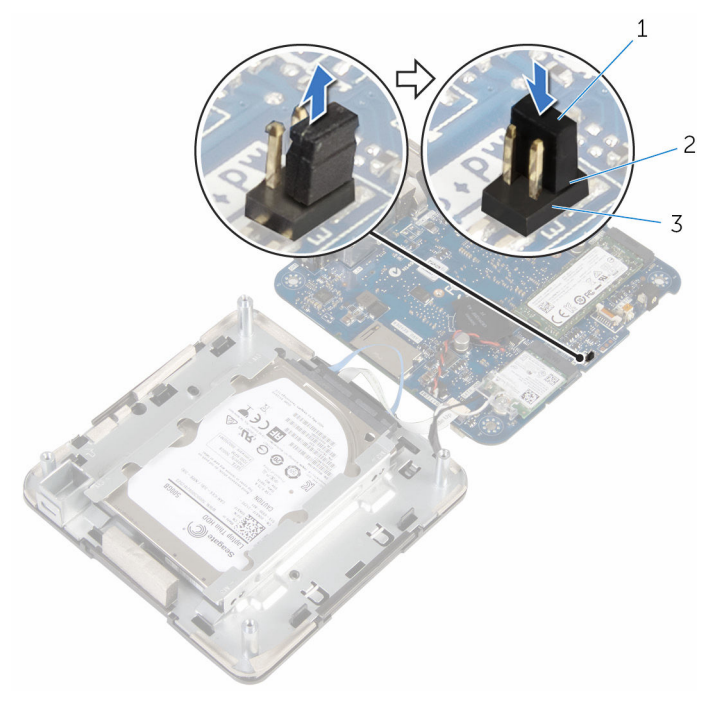

- 
- 1 presa del ponticello 2 piedini del ponticello CMOS
- 3 piedini del ponticello password
- 4 Seguire la procedura dal punto 4 al punto 5 in ["Ricollocamento della](#page-26-0) [ventola del processore](#page-26-0)".
- 5 Ricollocare il [coperchio della base](#page-17-0).
- 6 Accendere il computer e attendere finché il sistema operativo è completamente caricato.
- 7 Arrestare il computer.
- 8 Rimuovere il [coperchio della base.](#page-14-0)
- 9 Seguire la procedura dal punto 1 al punto 2 in "Rimozione della ventola [del processore"](#page-23-0).
- 10 Ricollocare la presa del ponticello nella sua posizione originale.

#### <span id="page-66-0"></span>Postrequisiti

- 1 Seguire la procedura dal punto 4 al punto 5 in ["Ricollocamento della](#page-26-0) [ventola del processore](#page-26-0)".
- 2 Ricollocare il [coperchio della base](#page-17-0).

# <span id="page-67-0"></span>Aggiornamento del BIOS

Potrebbe essere necessario aggiornare il BIOS quando è disponibile un aggiornamento oppure dopo aver ricollocato la scheda di sistema.

- 1 Accendere il computer.
- 2 Accedere all'indirizzo Web dell.com/support.
- 3 Fare clic su Supporto prodotto, immettere il Numero di Servizio del laptop e fare clic su Invia.

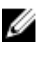

N.B.: Se non si dispone del Numero di Servizio, utilizzare la funzione di rilevamento automatico o ricercare manualmente il modello del computer.

- 4 Fare clic su Driver e download.
- 5 Scorrere la pagina e selezionare BIOS dall'elenco a discesa Categoria.

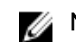

N.B.: Nell'elenco a discesa Modifica sistema operativo, selezionare il sistema operativo installato sul computer.

- 6 Espandere il BIOS per visualizzare i file BIOS disponibili.
- 7 Fare clic su Download File (Scarica file) per scaricare l'ultima versione del BIOS del computer.
- 8 Salvare il file e, al completamento del download, selezionare la cartella in cui è stato salvato il file dell'aggiornamento del BIOS.
- 9 Fare doppio clic sull'icona del file dell'aggiornamento del BIOS e seguire le istruzioni visualizzate.

### <span id="page-68-0"></span>Come ottenere assistenza e contattare Dell

### Risorse di Self-Help

È possibile richiedere informazioni e assistenza su prodotti e servizi Dell mediante l'utilizzo di queste risorse di Self-help in linea:

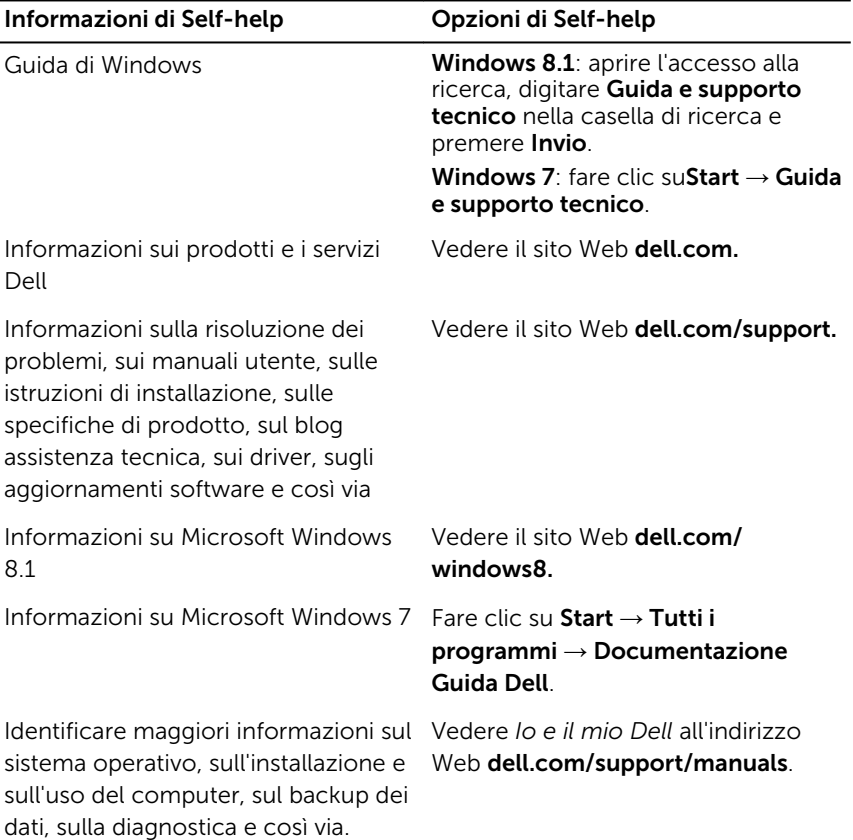

### <span id="page-69-0"></span>Come contattare Dell

Per contattare Dell per problemi con vendita, supporto tecnico o servizio clienti, vedere il sito Web dell.com/contactdell.

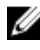

N.B.: La disponibilità varia per paese e prodotto, e alcuni servizi possono non essere disponibili nel proprio paese.

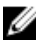

**N.B.:** Se non si dispone di una connessione Internet attiva, è possibile trovare i recapiti sulla fattura di acquisto, sulla distinta di imballaggio, sulla ricevuta d'acquisto o sul catalogo dei prodotti Dell.